# PowerSchool Customization #4 - SQL and Using sqlReports

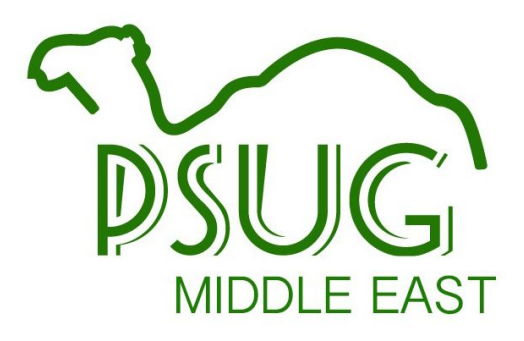

https://goo.gl/xyKDXT

### https://goo.gl/xyKDXT

Link (or scan the code) to get a Google copy of this presentation.

Also posted at psugcal.org (via the "Customization" link)

### **PowerSchool Customization** #4 - SQL and Using sqlReports

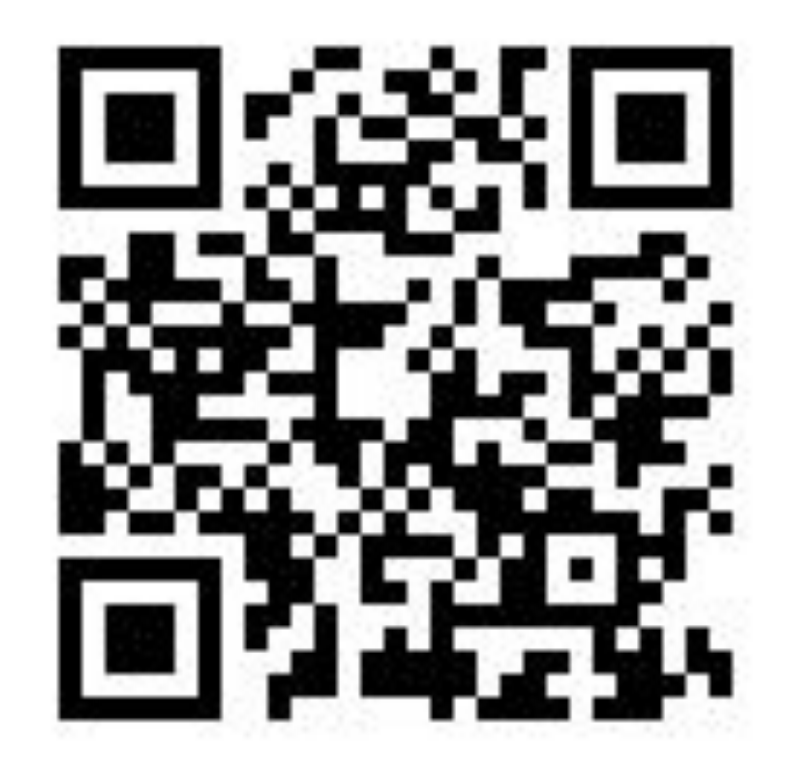

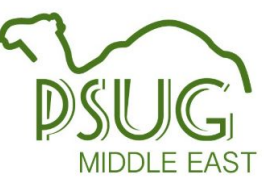

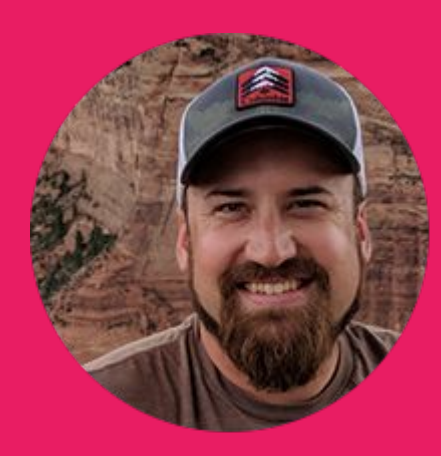

### CREDITS thanks to Adam Larsen of Aurora Educational Technology for most of the content

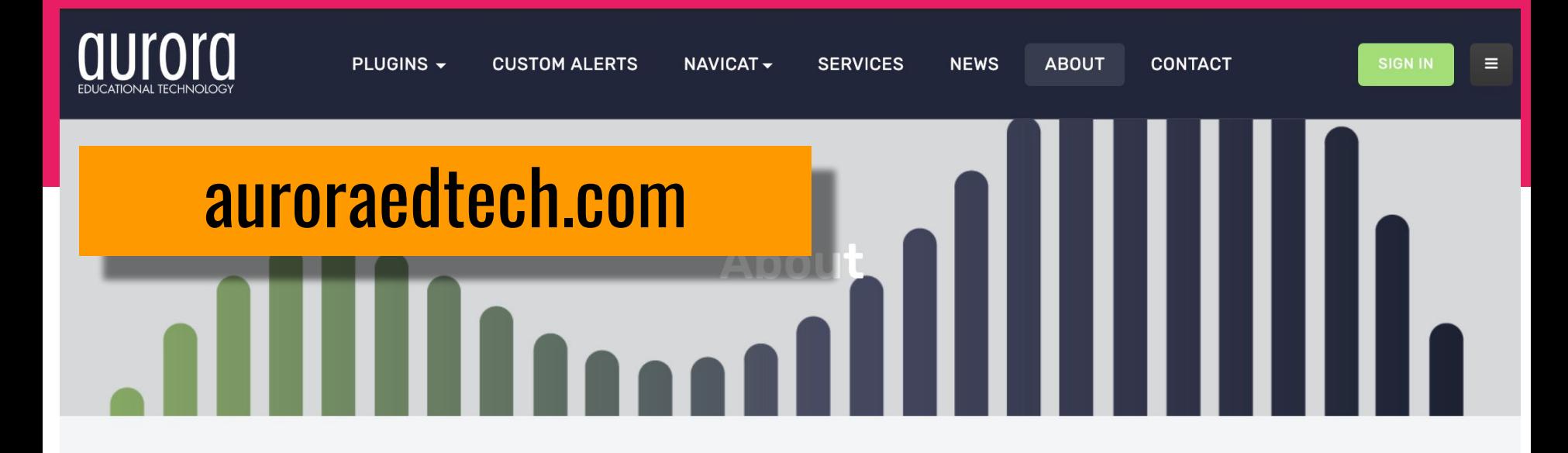

Aurora Educational Technology has helped hundreds of PowerSchool educational institutions make the most of their student data. Through free plugins, add-ons available for purchase, and individualized customization work, AET has tweaked, enhanced, and improved most areas of the PowerSchool portal.

## Tools to develop SQL queries

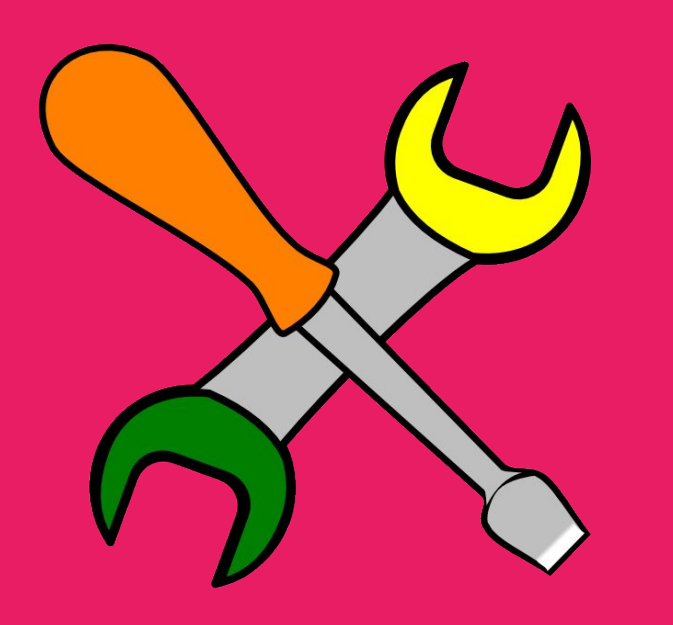

- Queries can take time to write and troubleshoot.
- A tool to directly query the database is important before you embed your SQL query in its final location.

Two downloads ○ Oracle SQL Developer ○ Java Development Kit (JDK)

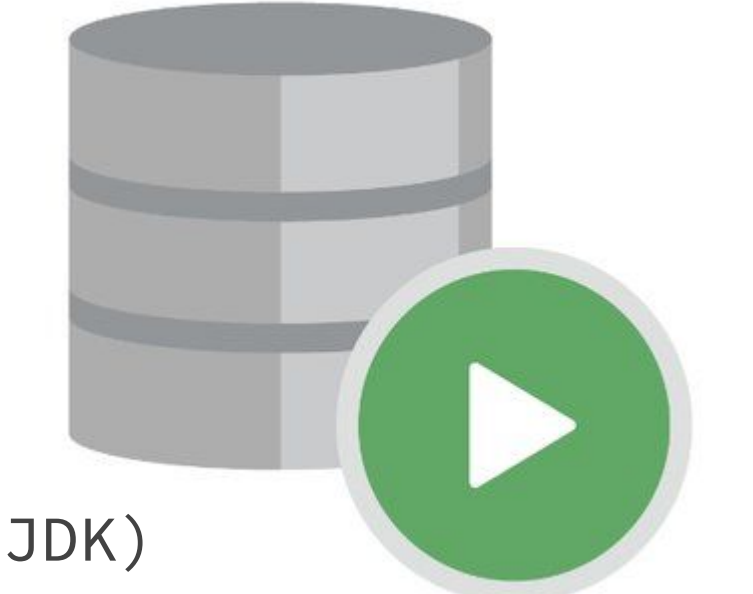

- Available from Oracle for free at: [http://www.oracle.com/technetwork/developer](http://www.oracle.com/technetwork/developer-tools/sql-developer/downloads/index.html) [-tools/sql-developer/downloads/index.html](http://www.oracle.com/technetwork/developer-tools/sql-developer/downloads/index.html)
- Requires internal or VPN connection to the database, can be problematic if hosted

\_\_\_\_\_\_

Installation instructions

- Run Java Development Kit (JDK) Installer
	- Will also install Java Runtime Environment (JRE)
	- Install JDK into any location
	- Recommended: C:\Program Files\jdk[version number]
- Unpack Oracle SQL Developer into any location
	- Recommended: C:\Program Files\Oracle SQL Developer
- Run sqldeveloper.exe
- Program will prompt you for location of JDK
	- Navigate to location you specified when installing JDK

#### Configuration instructions

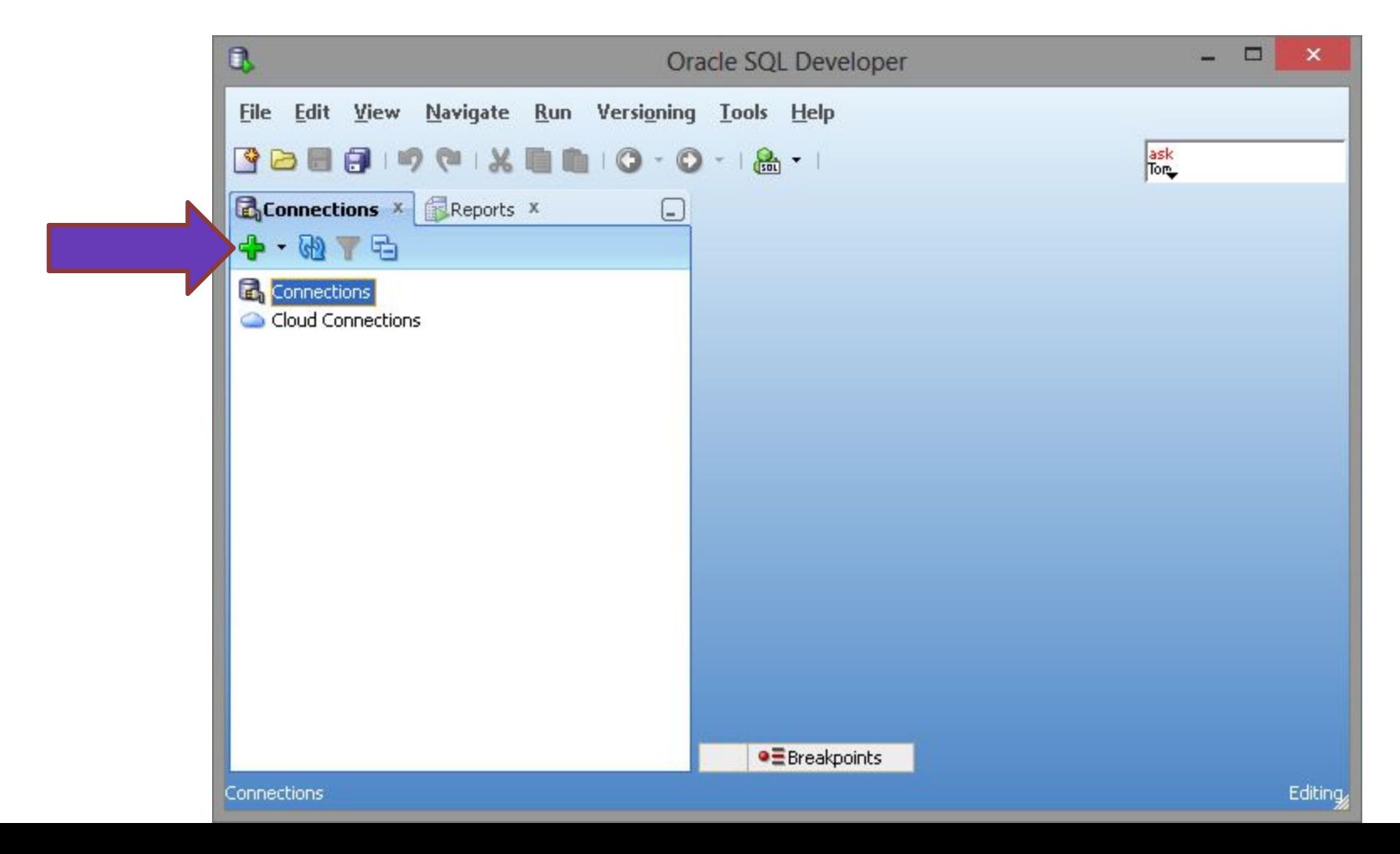

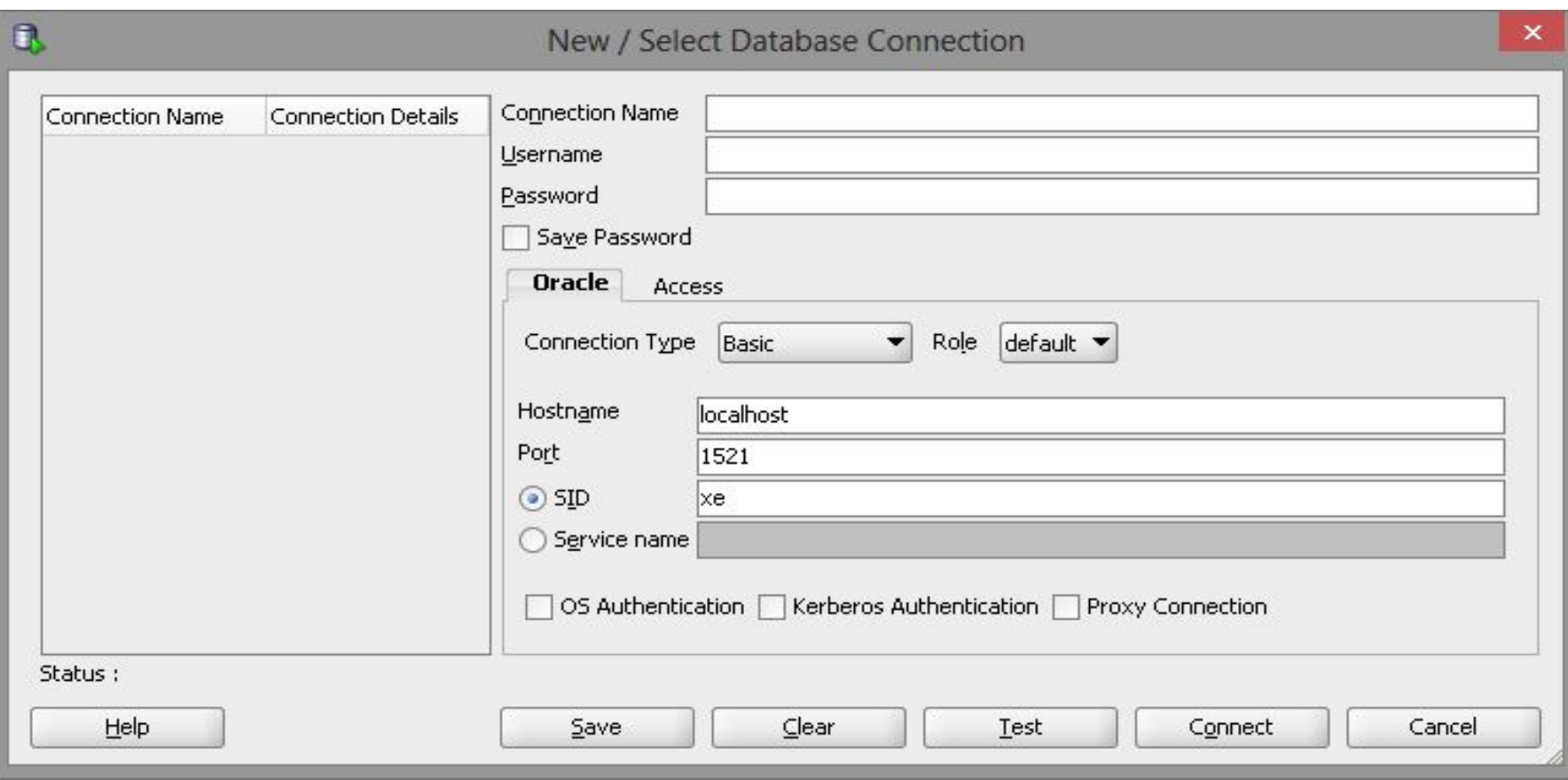

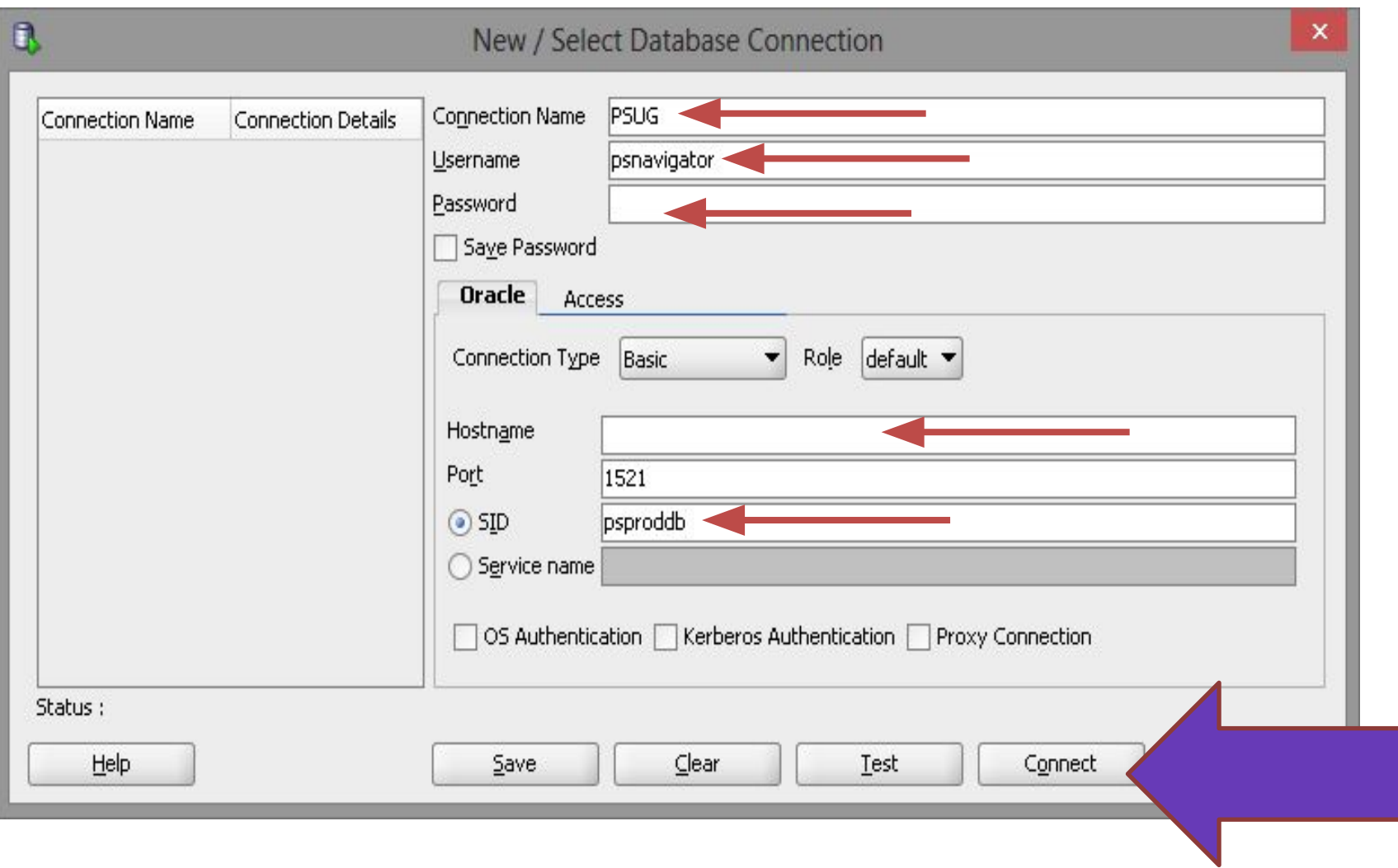

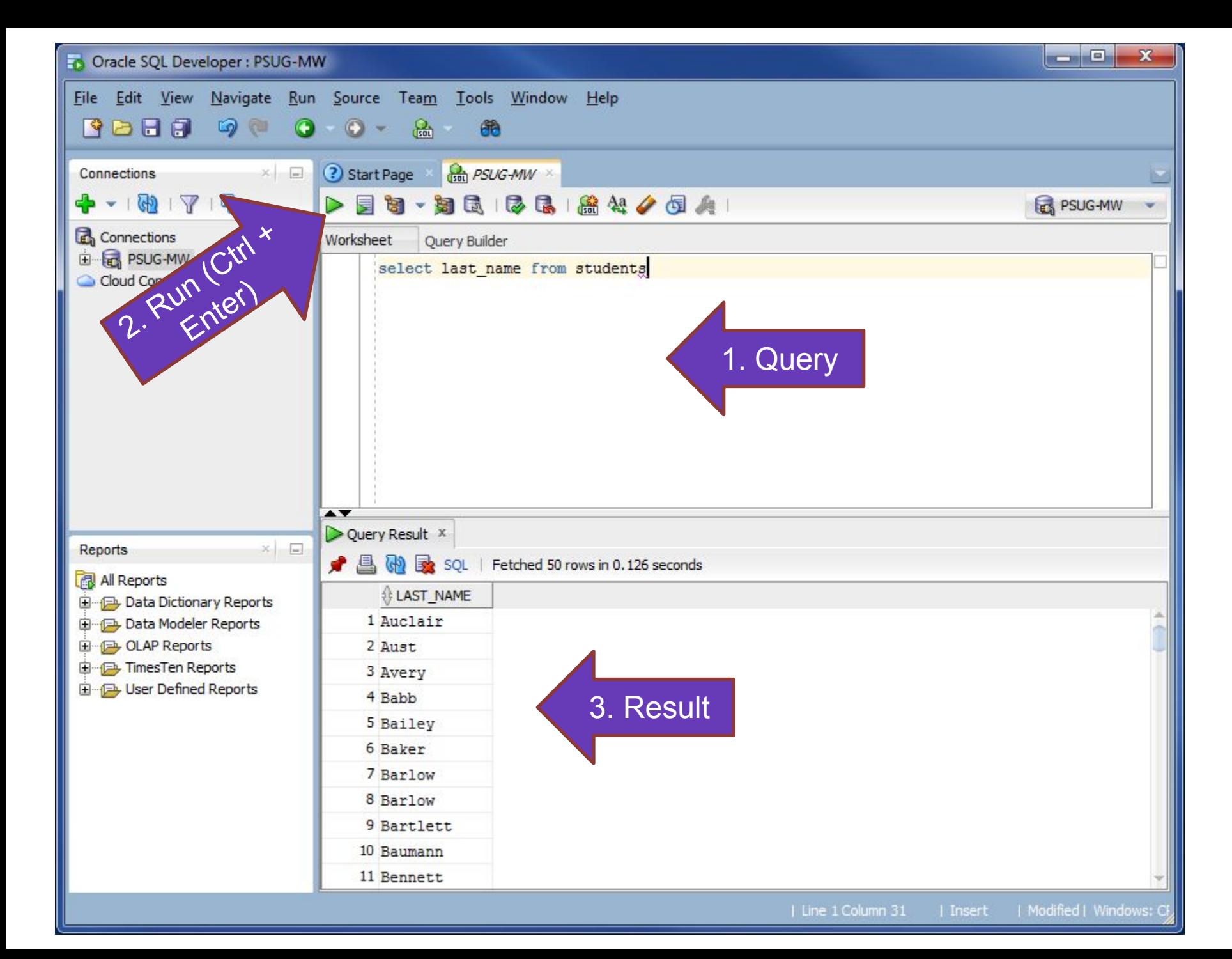

**SQL Studio** 

Data Dictionary

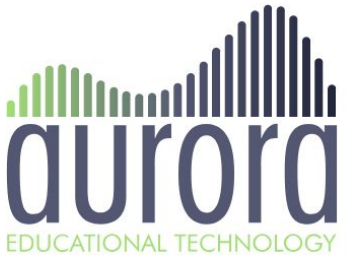

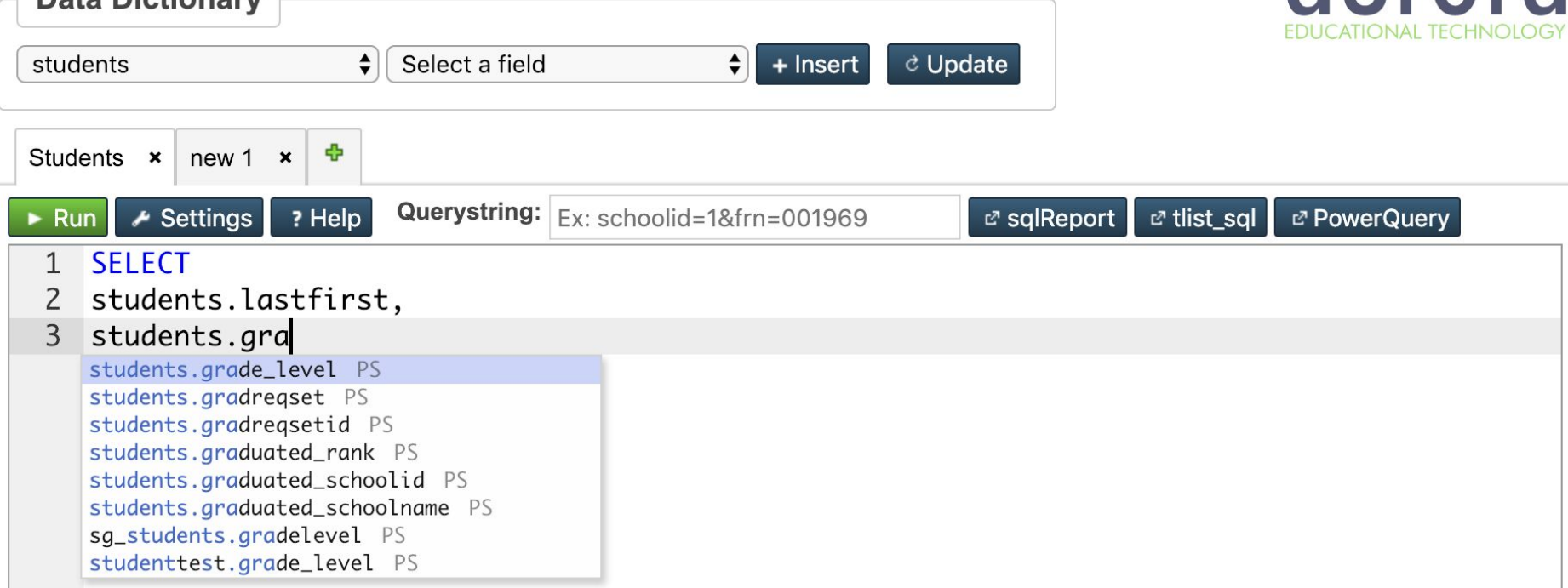

- Soon to be released!
- Embedded in PowerSchool

**Contract Contract** 

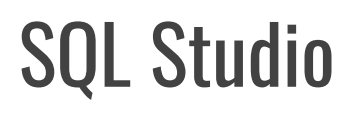

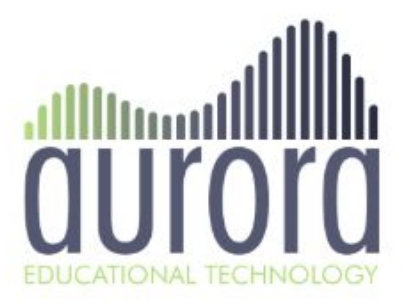

- SOON TO BE RELEASED at **auroraedtech.com**
- Web-based GUI for developing SQL queries
- No VPN needed
- Works with hosted customers
- Access to <u>entire</u> data dictionary, including views
- Autocomplete tables and fields
- Add querystring variables and PSHTML
- Export to sqlReports template, tlist\_sql or PowerQuery
- Library of sql queries
- Built-in Data Dictionary

### auroraedtech.com

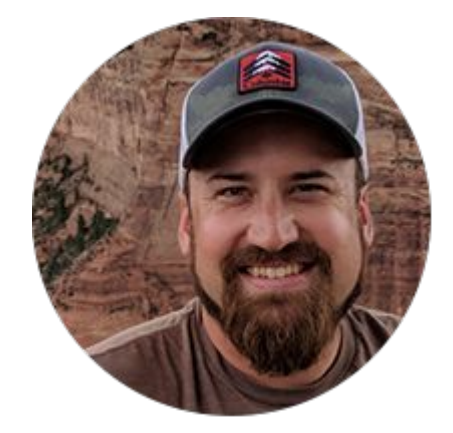

#### Test Server

 $- - -$ 

**URL**: pstest.psugcal.org/admin

**User**: XXaghs1

**Pwd**: aghs1

**XX=** number between 01 and 99 (example: 25aghs1)

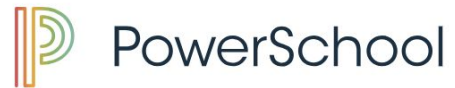

School: Apple Grove High School

Term: 18-19 Semester 2

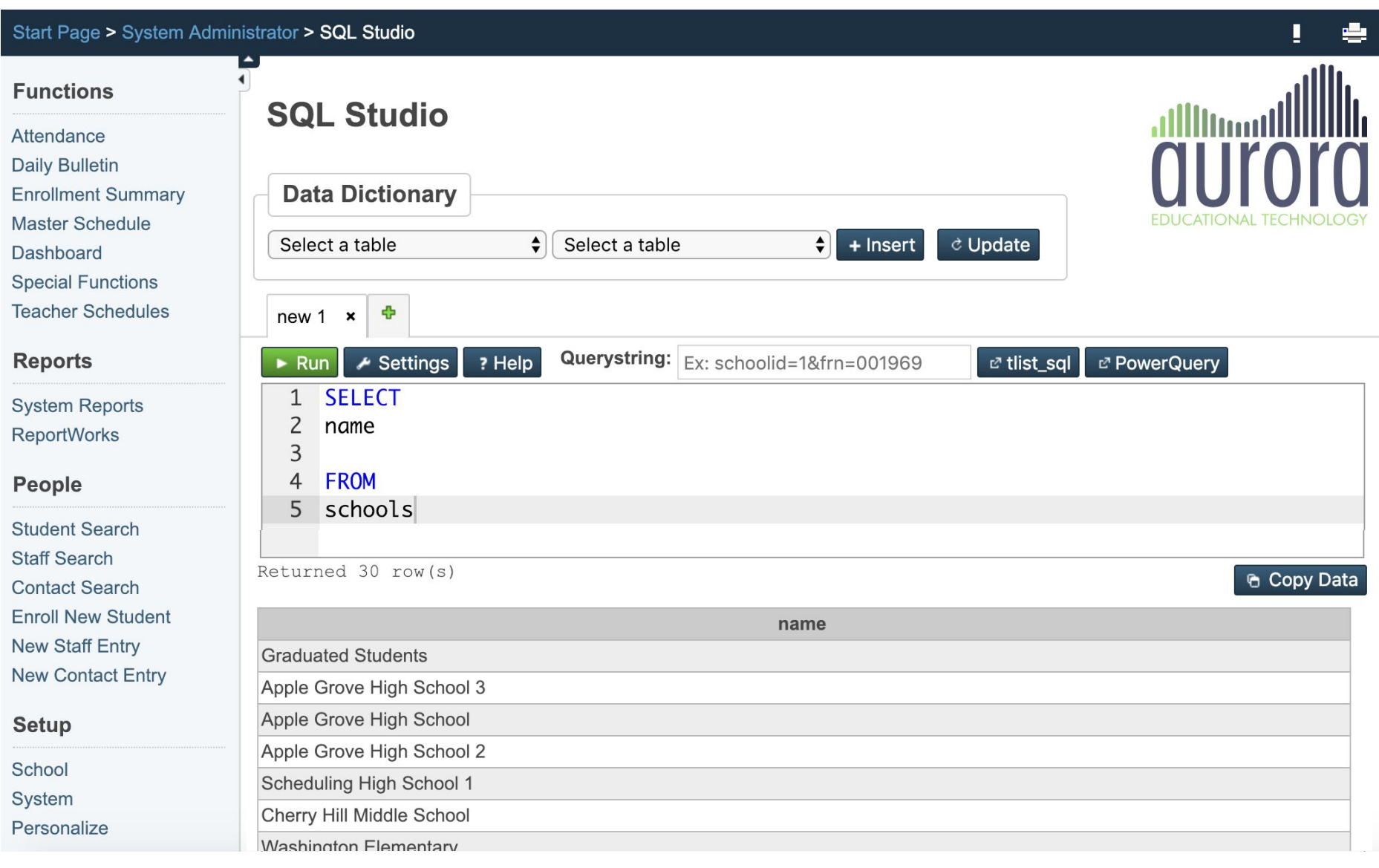

## What is SQL?

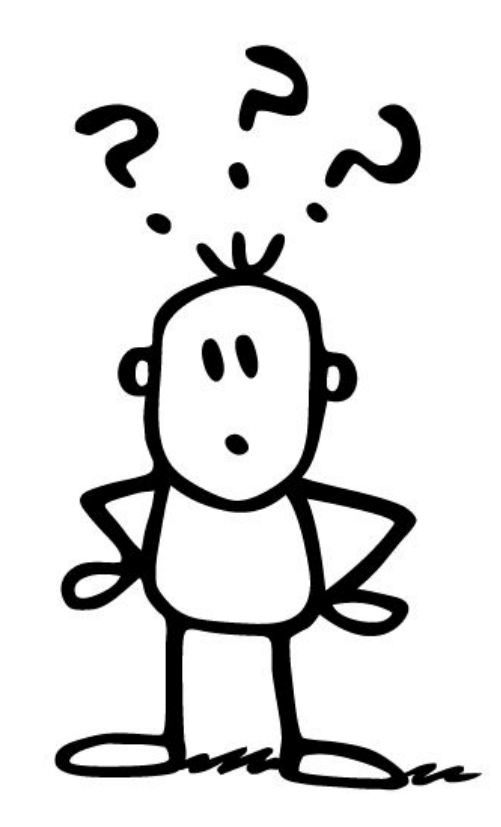

#### What is SQL?

\_\_\_\_\_\_

- **S**tructured **Q**uery **L**anguage
- ANSI-standard language used to interact with relational databases ○ Still comes in a few flavors (MySQL, **Oracle**, MSSQL)
- Performs four chief functions (CRUD):
	- Create
	- Read
	- Update
	- Delete

#### SQL and PowerSchool

- Oracle flavor of SQL
- SQL is the fastest way to extract data from PowerSchool
- Can only read from the Oracle database
	- Create, update, and delete violate the Terms of Service with Pearson
	- Support might not be able to help you when you mess something up

## Getting Started

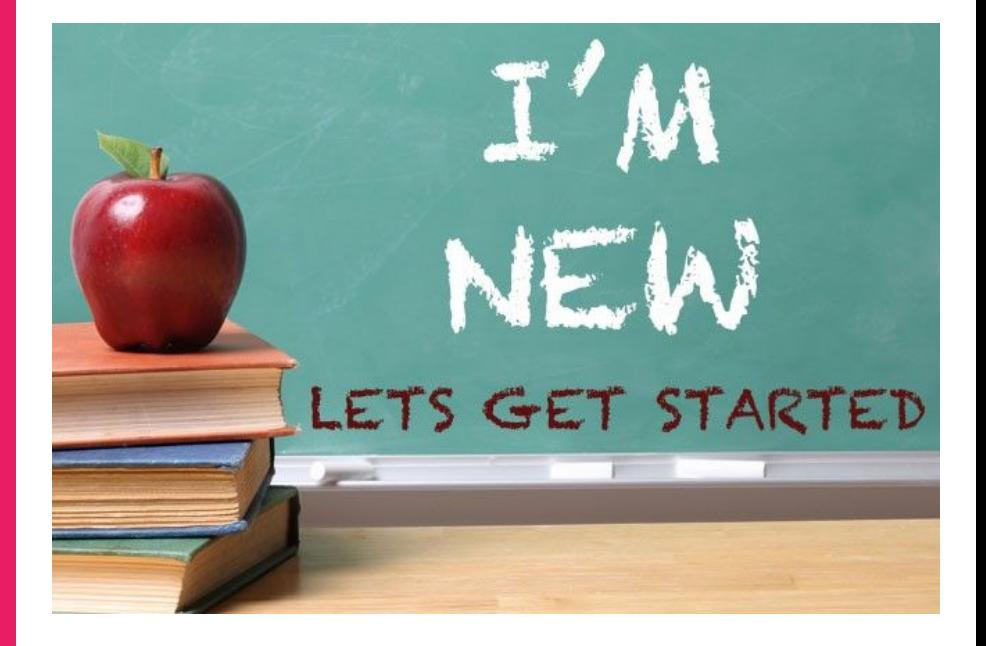

- psnavigator Oracle account ○ Configured in System
- Software options
	- Oracle SQL Developer
		- oss.oracle.com/sqldeveloper.html
		- Good
			- Free
			- Can schedule jobs
			- No addition drivers needed
		- Bad
			- Requires JAVA
			- Only connects to Oracle

#### • Software options (cont.)

- Navicat
	- Navicat.com (PremiumSoft)
	- Good
- Available from auroraedtech.com
- Free lite versions available via search
- Can schedule jobs
- Connects to all major databases
- Very lightweight program runs quickly
- Bad
	- Need to install Oracle OCI Drivers
	- Non-commercial Premium edition is \$599 USD
	- Non-commercial Oracle-only edition is \$299 USD
	- Only the paid version can schedule jobs

- Software options (cont.)
	- SQL Server Reporting Services
		- Microsoft.com
		- Good
			- You may already license it
			- Feature-rich reporting suite
			- Can schedule jobs
		- Bad
			- Requires Microsoft overhead
			- Building reports can be complicated
			- Takes some fiddling to work with Oracle

\_\_\_\_\_\_

- Inside PowerSchool
	- sqlReports
		- sqlreports.net (Matt Freund)
		- Good
			- Embeds right into PowerSchool
			- Easy for end-users to run your queries at will
			- Can take user input when executed
			- Scheduled jobs
			- Bad
				- Not a development environment
				- Requires workarounds for queries that contain certain characters

. . . .

- Inside PowerSchool
	- Enterprise Reporting (APEX)
		- <https://support.powerschool.com/article/77492>
		- psugcal.org/index.php?title=Enterprise Reporting
		- Good
			- Part of the product supported by PowerSchool
			- Easy for end-users to run your queries at will
			- Many options to use reports flexibly for different needs, including basic charting
			- Bad
				- Not a development environment
				- Not an easy development interface
				- No scheduled or emailed reports

- Inside PowerSchool
	- PowerQueries
		- [https://support.powerschool.com/developer](https://support.powerschool.com/developer/#/page/powerqueries)
		- [psugcal.org/index.php?title=PowerQueries](https://www.psugcal.org/index.php?title=PowerQueries)
		- Good
			- Part of the product supported by PowerSchool
			- Available in Database Export Manager
			- Can be scheduled
			- Can be used by customizations and partners both internally and externally
			- Bad
				- Difficult syntax, not easy to create
				- Must be installed as a plugin

<u>and the company of the company of the company of the company of the company of the company of the company of the company of the company of the company of the company of the company of the company of the company of the com</u>

- Inside PowerSchool
	- In customizations using tlist\_sql
		- More on this later
		- Good
			- Can be integrated directly in PS
			- Powerful customizations
		- Bad
			- Requires advanced customization skill
			- Deprecated by PowerSchool
			- Issues with security and "layering"

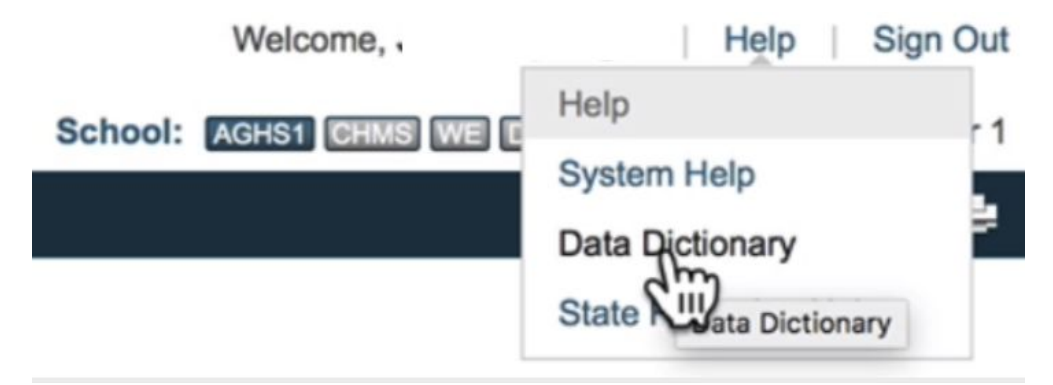

- PowerSchool Data Dictionaries
	- <https://support.powerschool.com/dir/5933>
	- (Start with Data Dictionary Tables)
	- $\circ$  As of 12.1.1 they are online via the Help menu
- Tech on the Net
	- <http://www.techonthenet.com/sql/index.php>
- W3 Schools
	- <http://www.w3schools.com/sql>

## Database Intro

#### Where is the database?

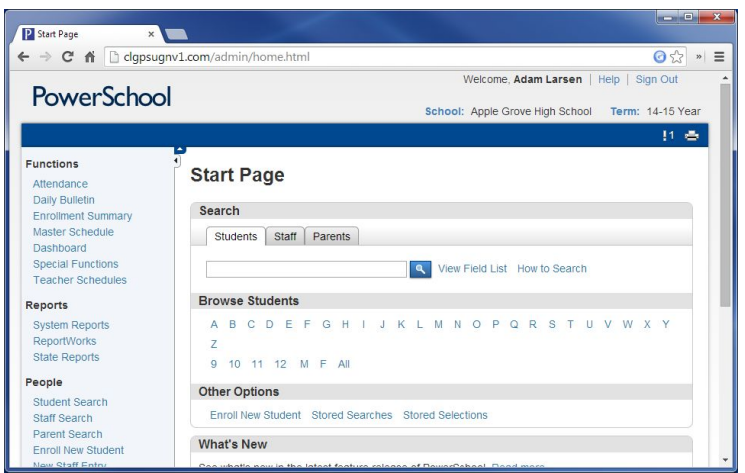

ORACLE

Oracle **SQL Developer** Navicat<sup>™</sup> ORACLE Copyright @ 2005,2006 Oracle Corporation. All rights reserved.

> Microsoft<sup>®</sup> **QL Server**® Reporting Services

#### sqlReports Overview

Since 2009, PowerSchool users have been able to easily o called sqlReports. Dean Dahlvang released a free PowerS reporting add-on that can turn simple to medium sql querie anywhere in the database, and it became one of the most release newer versions, with sqlReports 3 being the last on

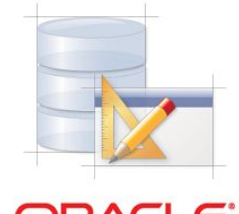

**ORACLE Application Express** 

#### Relational Databases

#### **● Are sort of like an Excel spreadsheet**

- Store data in tables
- Have different data types
- Can be searched

#### **● Are not at all like an Excel spreadsheet** ○ Tables only store the data they need ○ Unique identifiers link tables together

○ The results of a query may come from several tables at once

## SELECT Statement

#### **SELECT**

somestuff

**FROM**

somewhere

#### SELECT statement

<u>and the company of the company of the company of the company of the company of the company of the company of the company of the company of the company of the company of the company of the company of the company of the com</u>

- All of our queries will begin with SELECT
- Required pieces
	- SELECT keyword
		- List of column names
	- FROM keyword
		- Table name

#### SELECT statement (cont.)

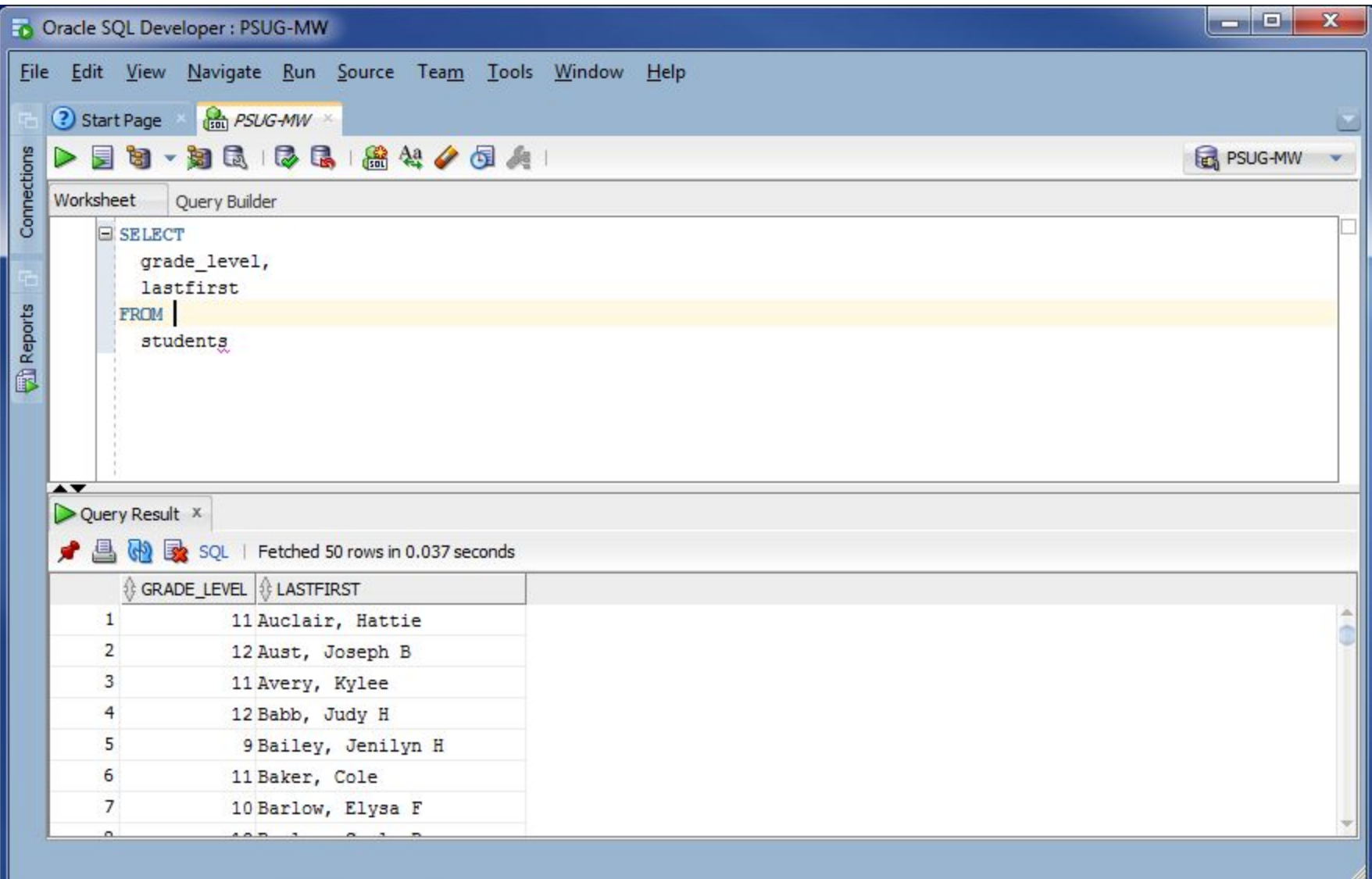

### Formatting

- - -

- CAPITALIZATION does not matter
	- Some prefer to type keywords as ALL CAPS
	- Be careful on comparisons: 'aghs' != 'AGHS'
- Spaces between keywords are required
- Tabbing and new lines are optional but recommended
	- SELECT field1, field2 FROM tables OR
	- SELECT
		- field1, field2
		- FROM

tables

#### SELECT statement (cont.)

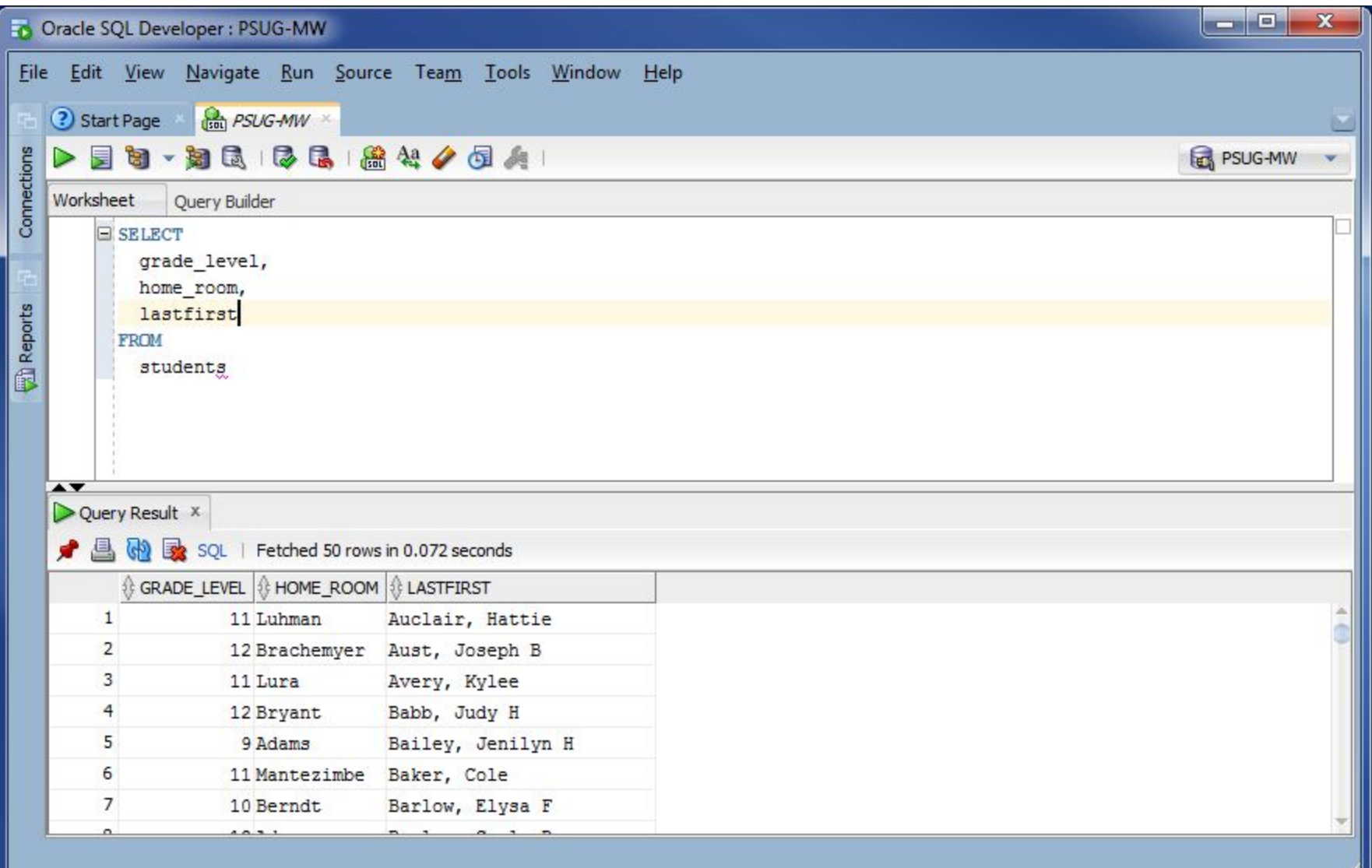

### WHERE clause and = operator

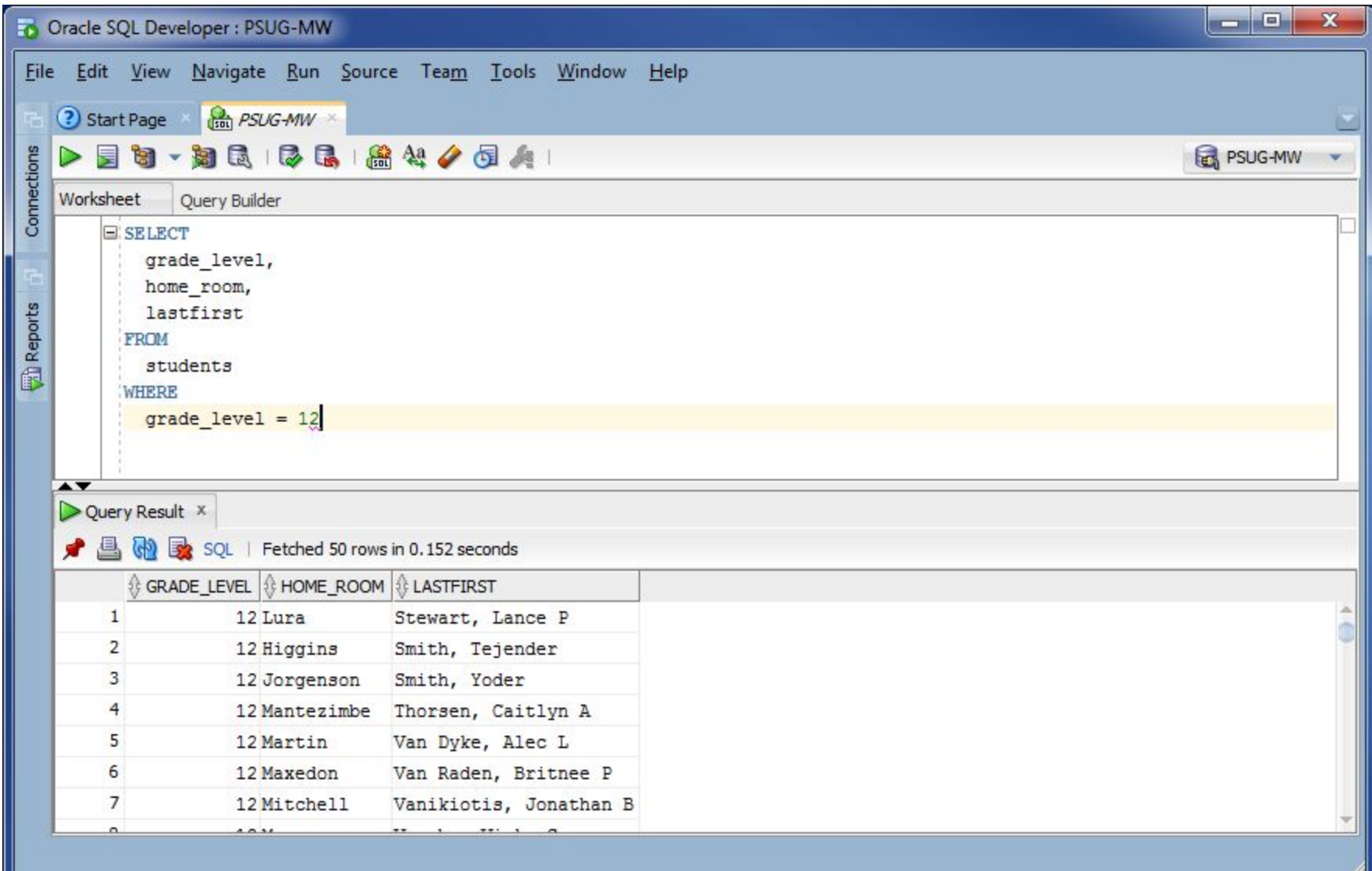

### AND operator

v

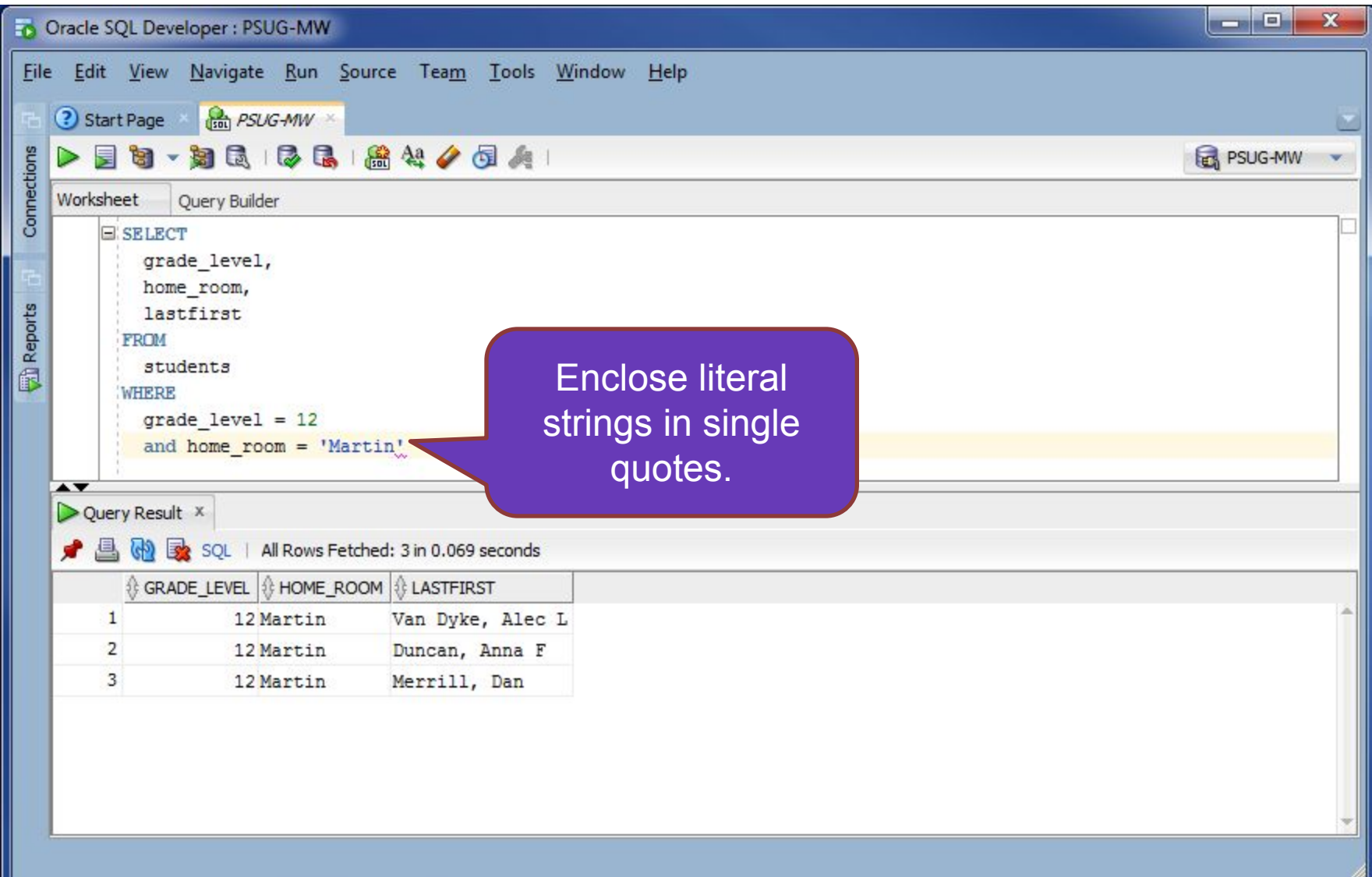
### AND operator

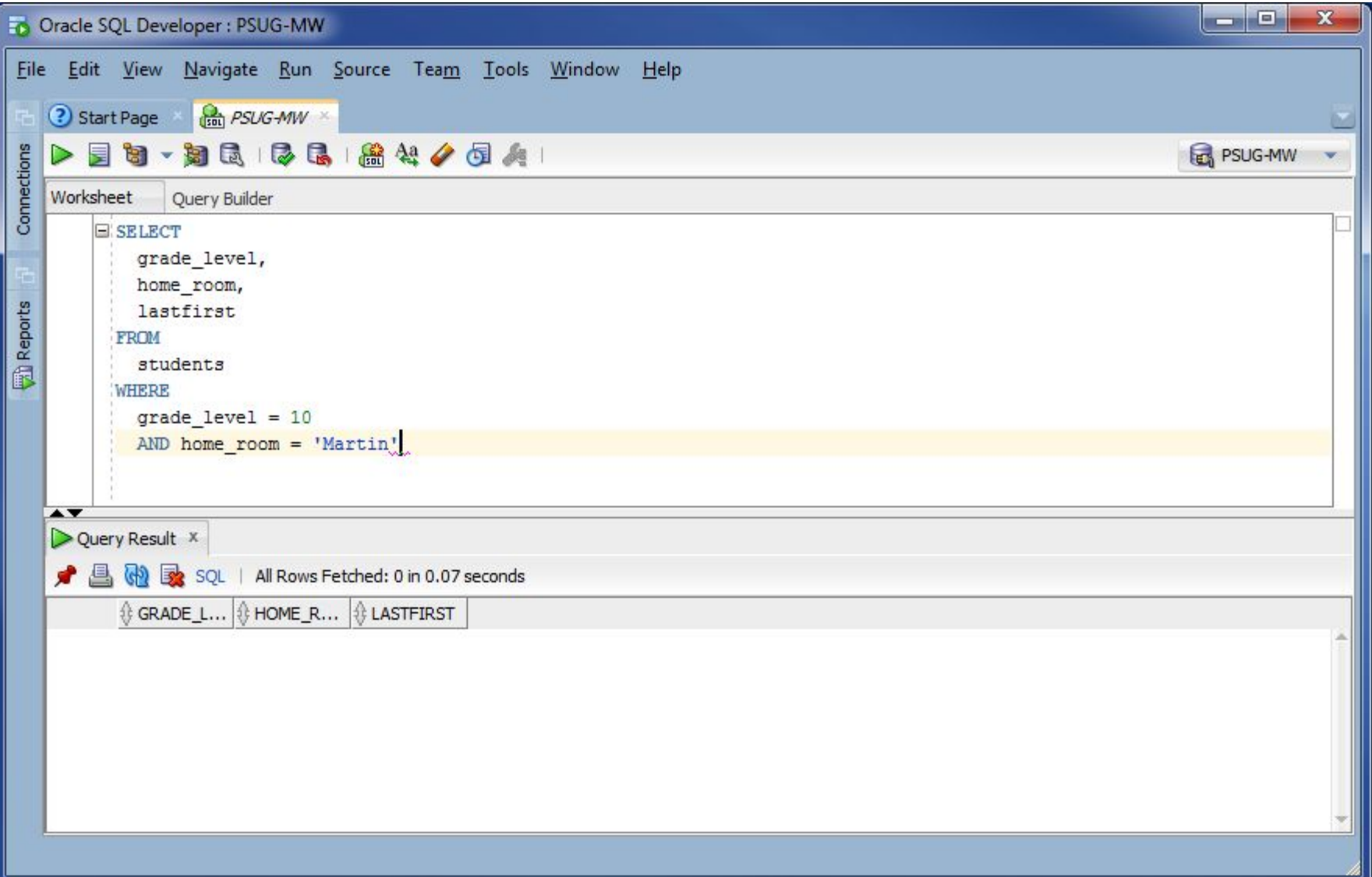

### >= operator

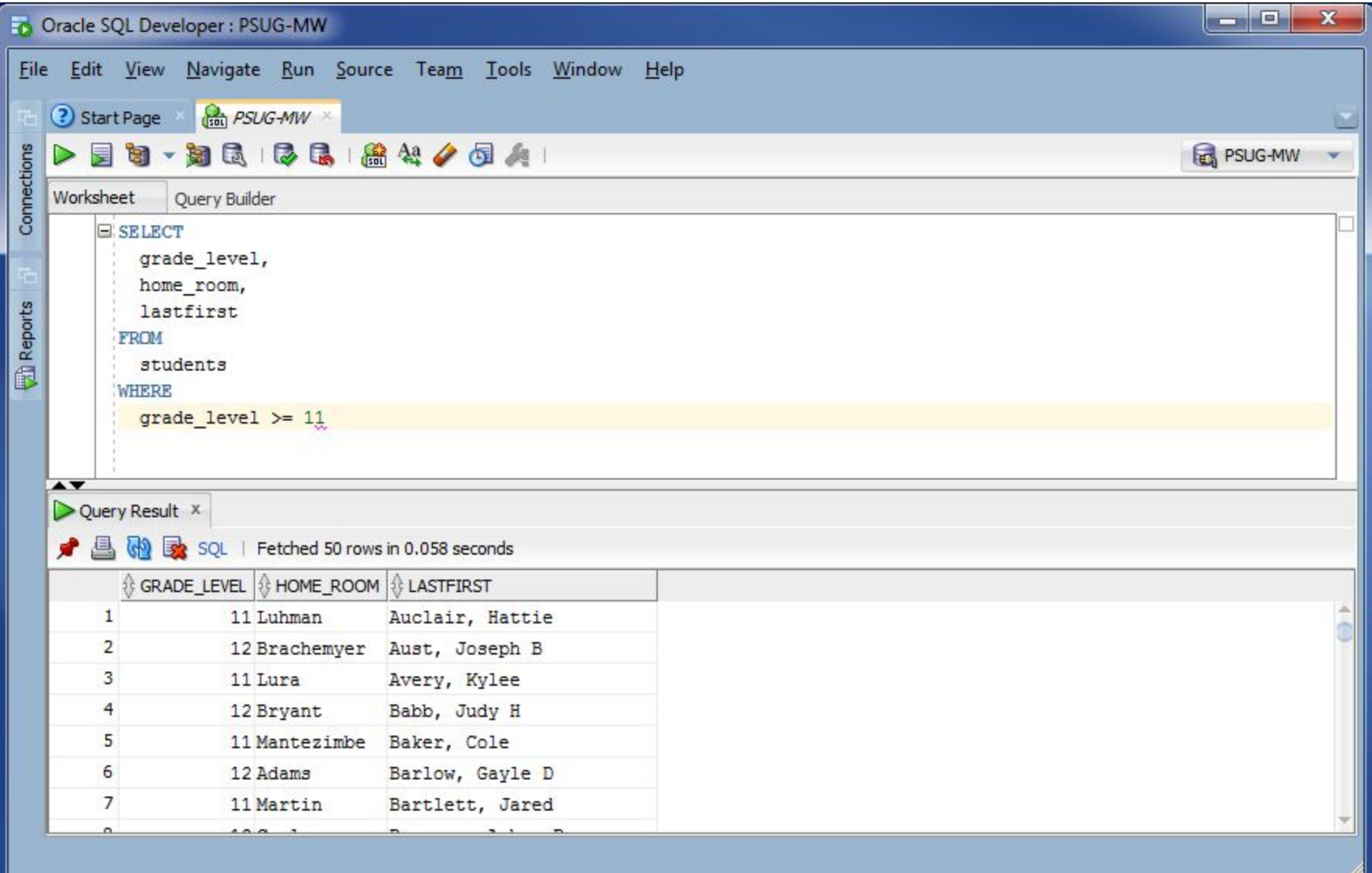

### != operator

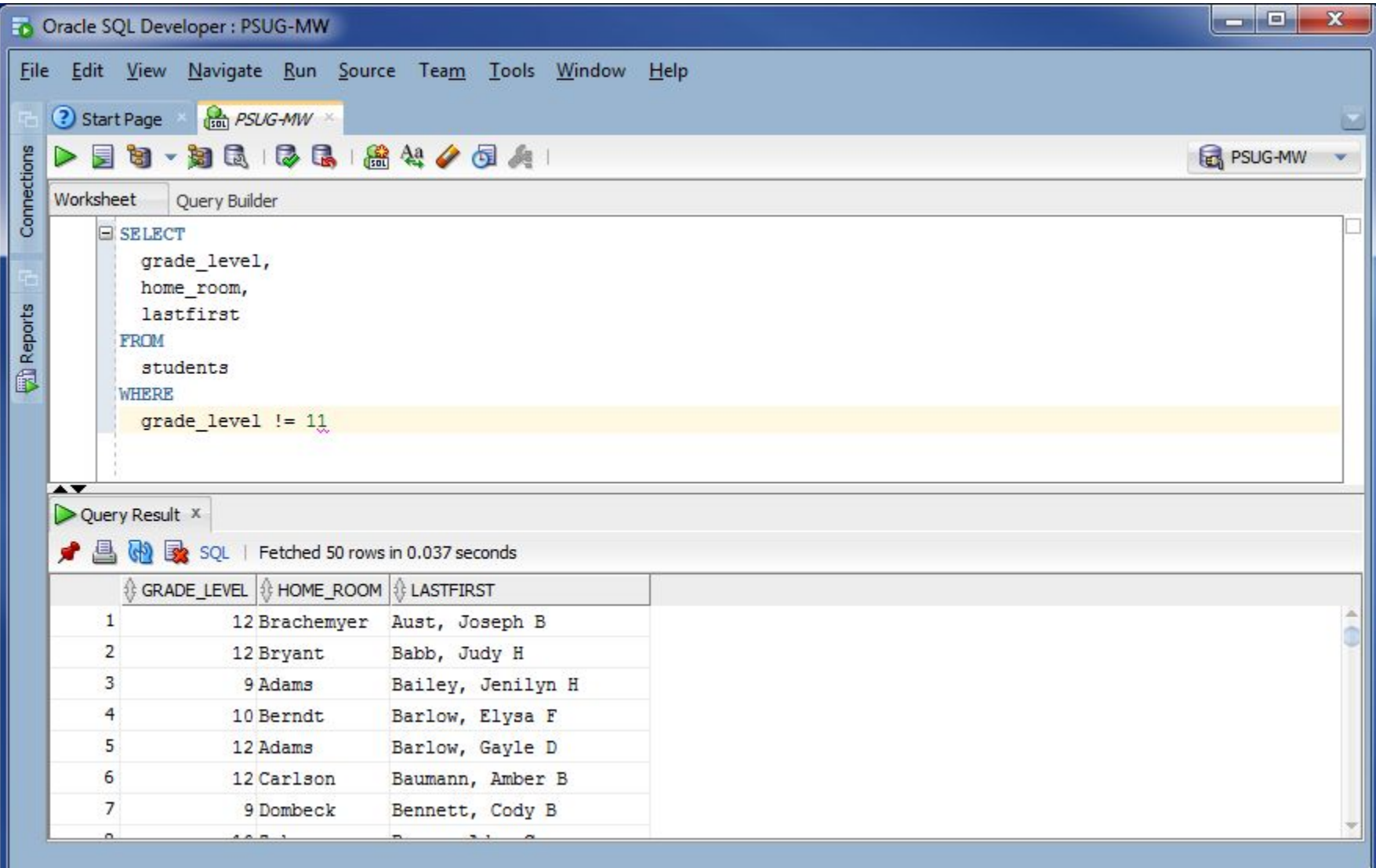

### OR operator

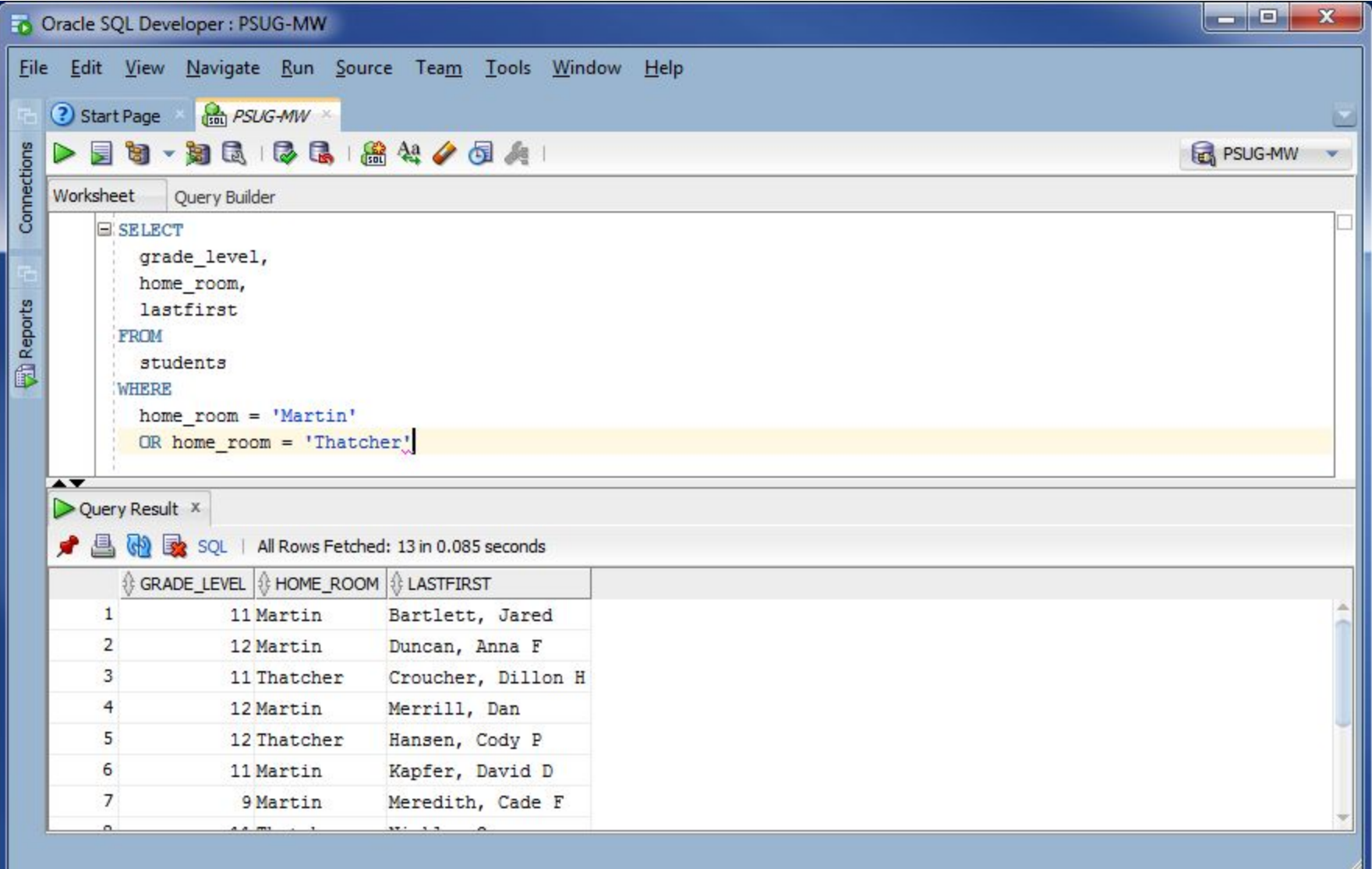

### ORDER BY clause

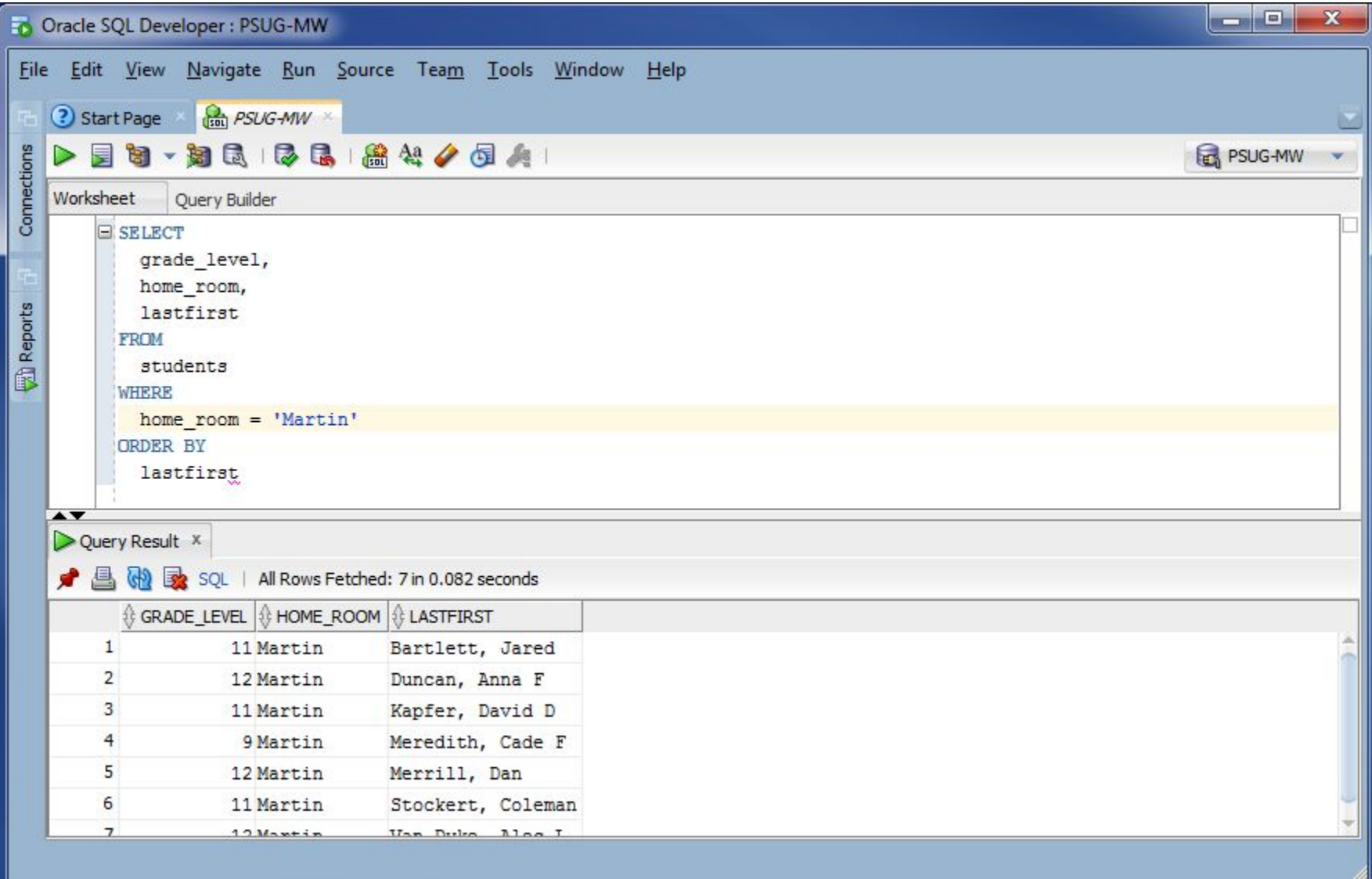

### ORDER BY clause

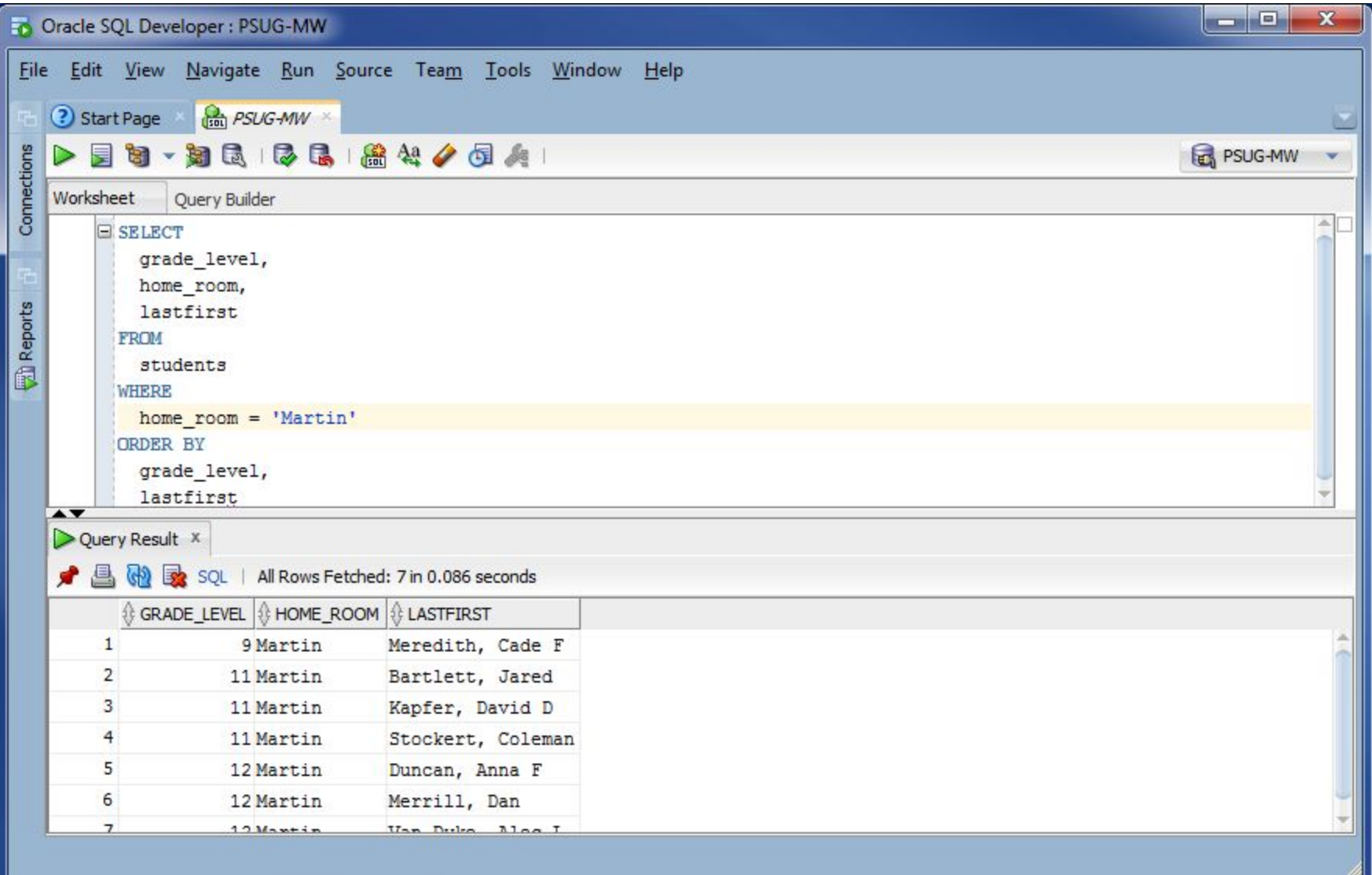

### ORDER BY clause

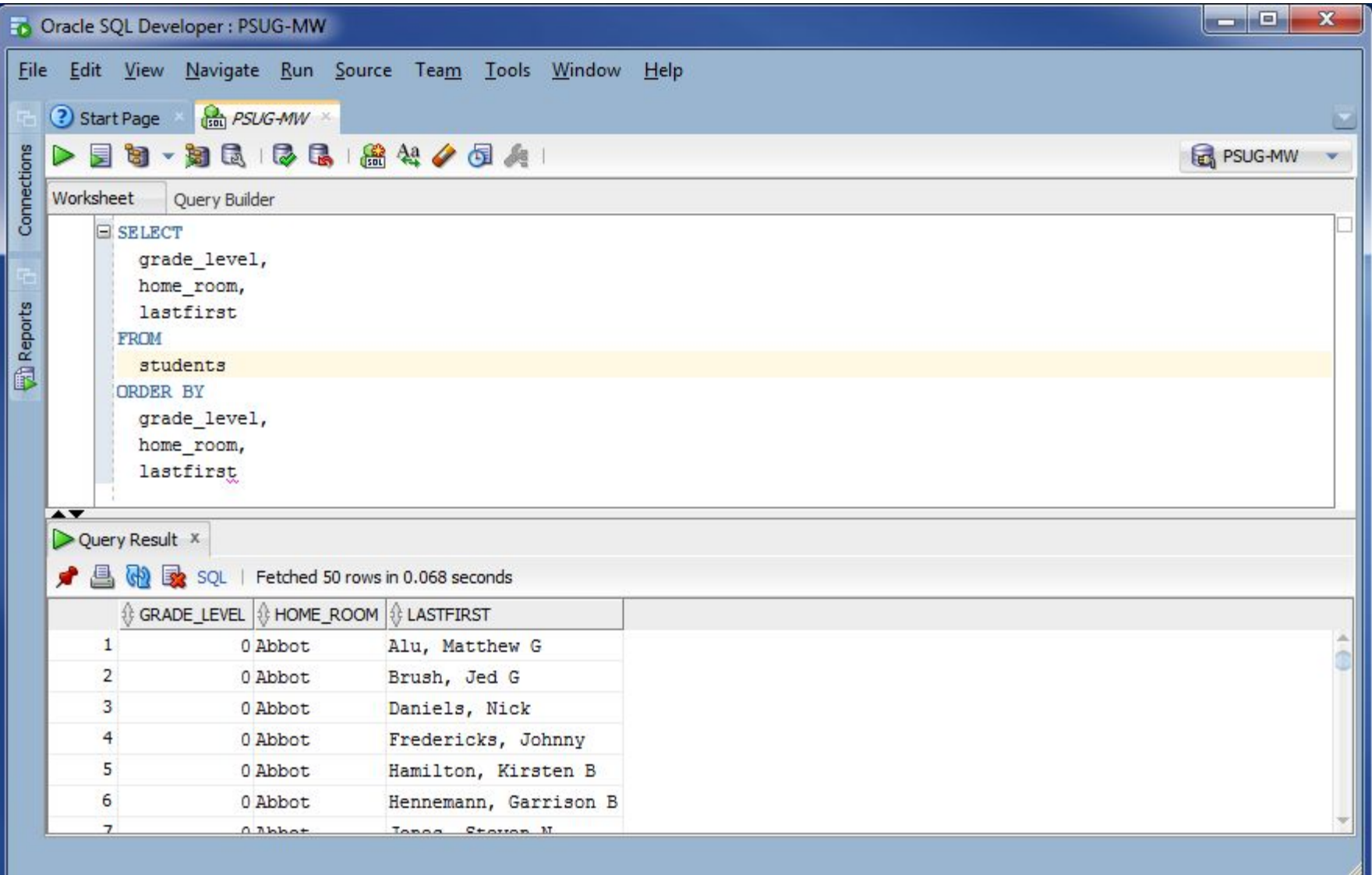

### ORDER BY clause, DESC keyword

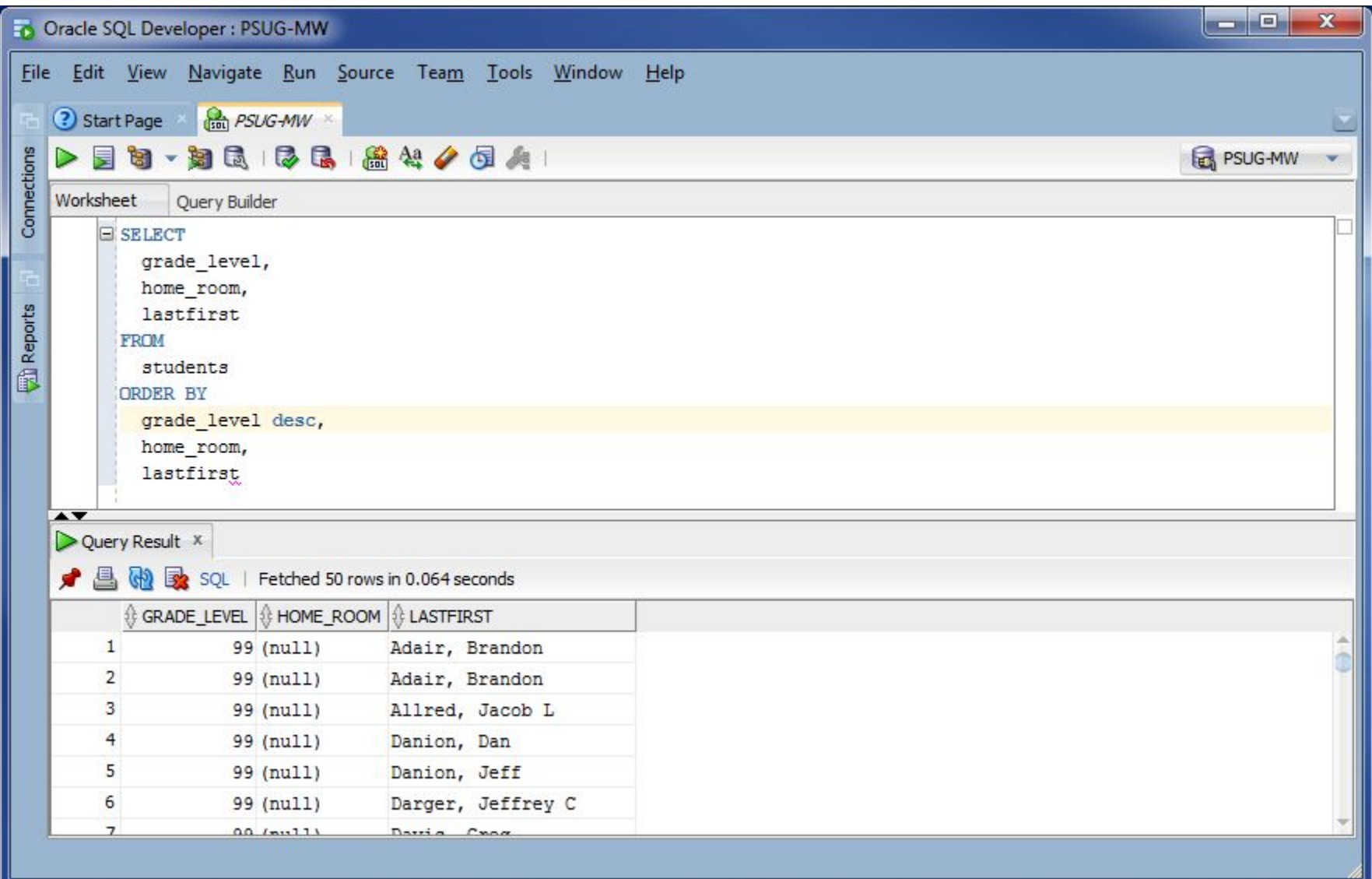

### SELECT statement (cont.)

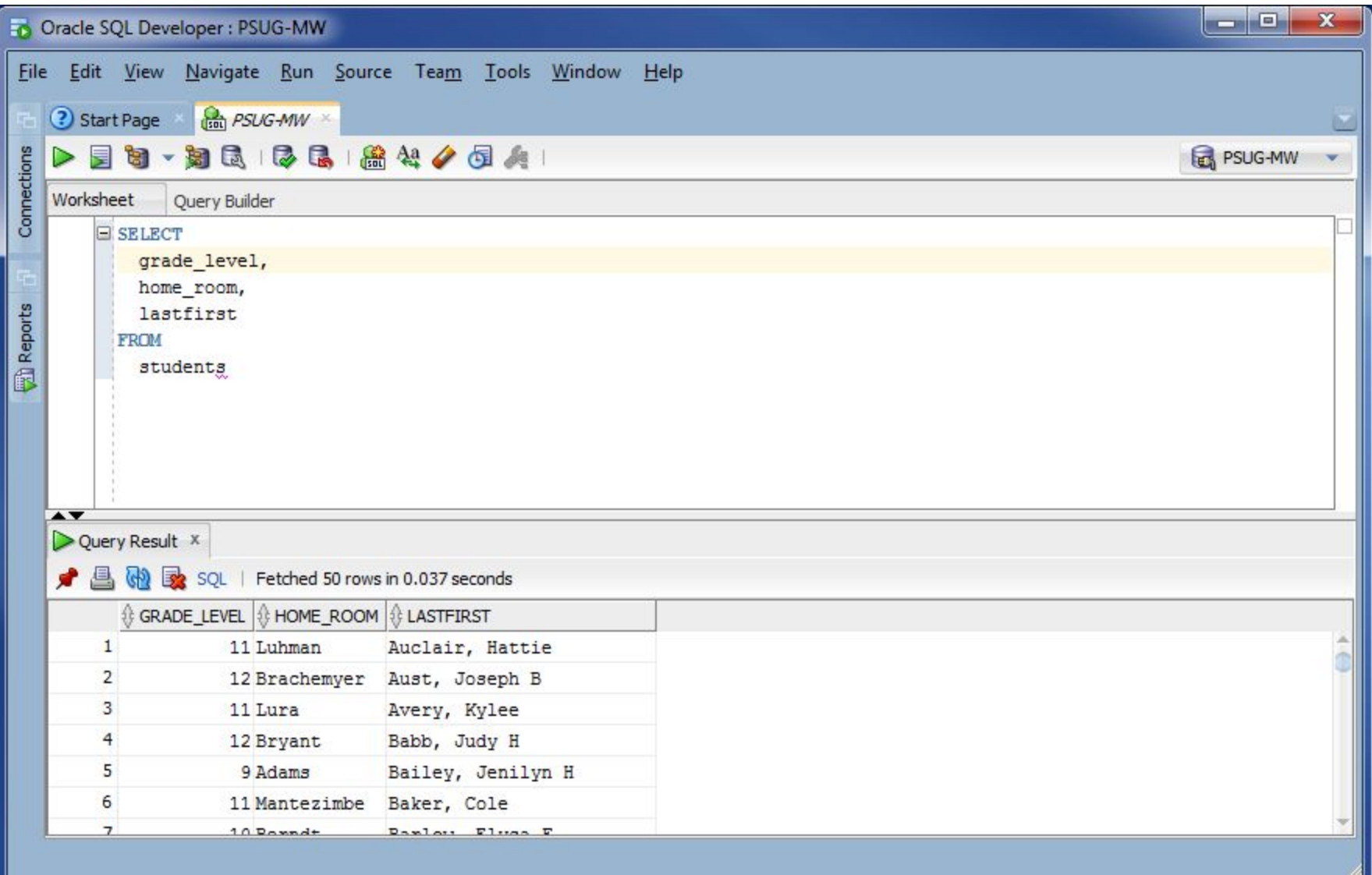

### DISTINCT keyword

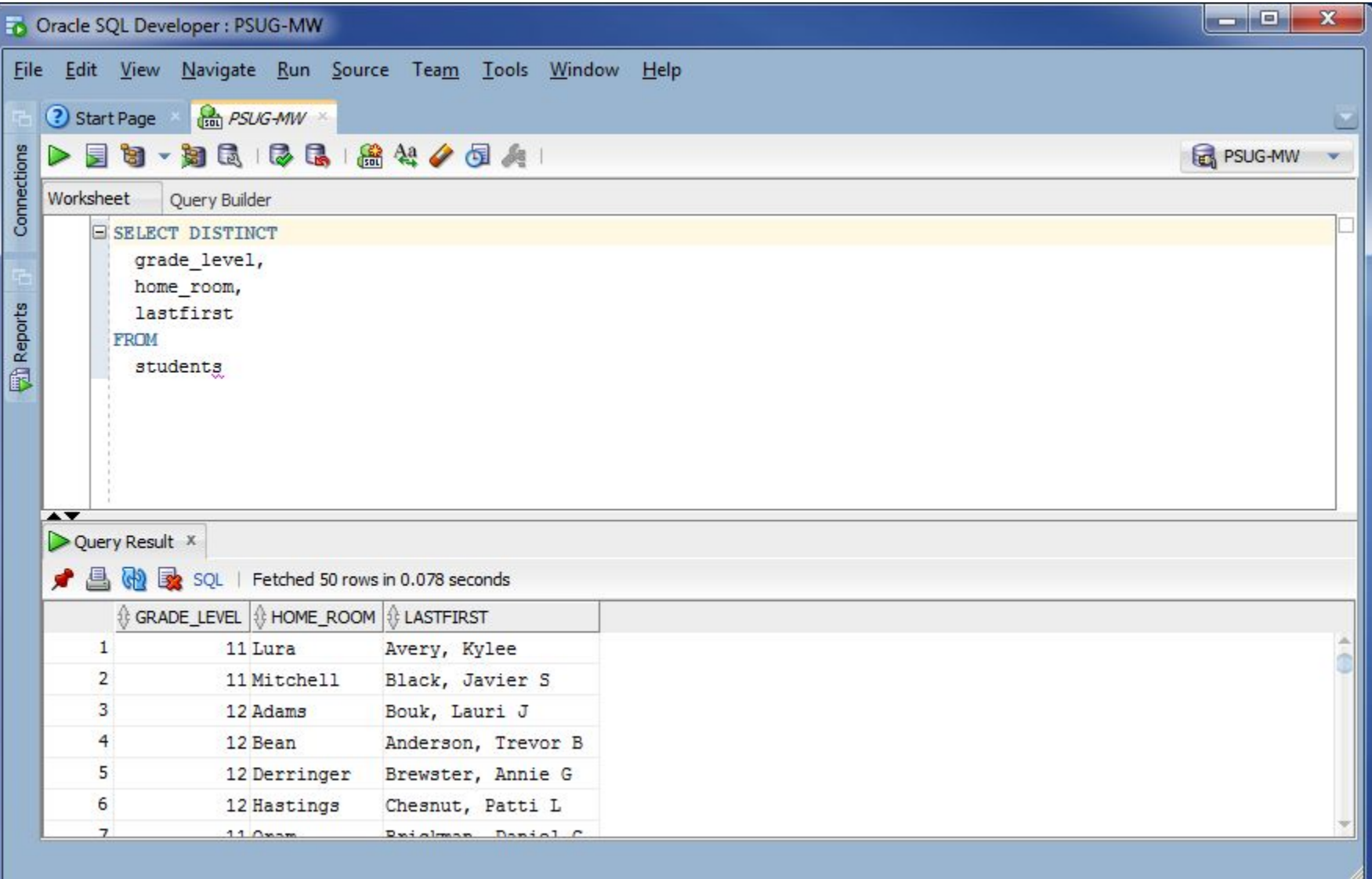

### DISTINCT keyword

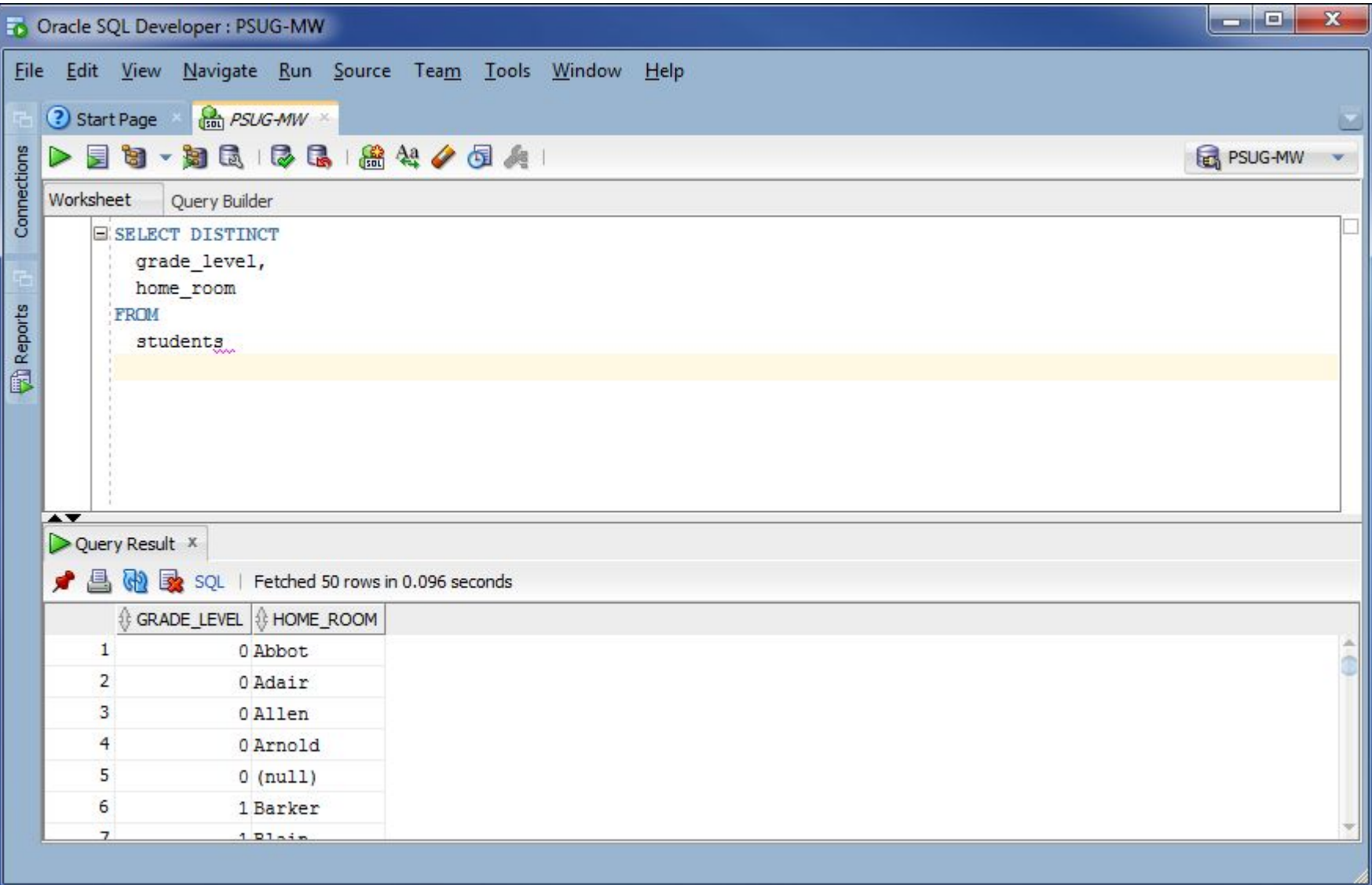

### DISTINCT keyword

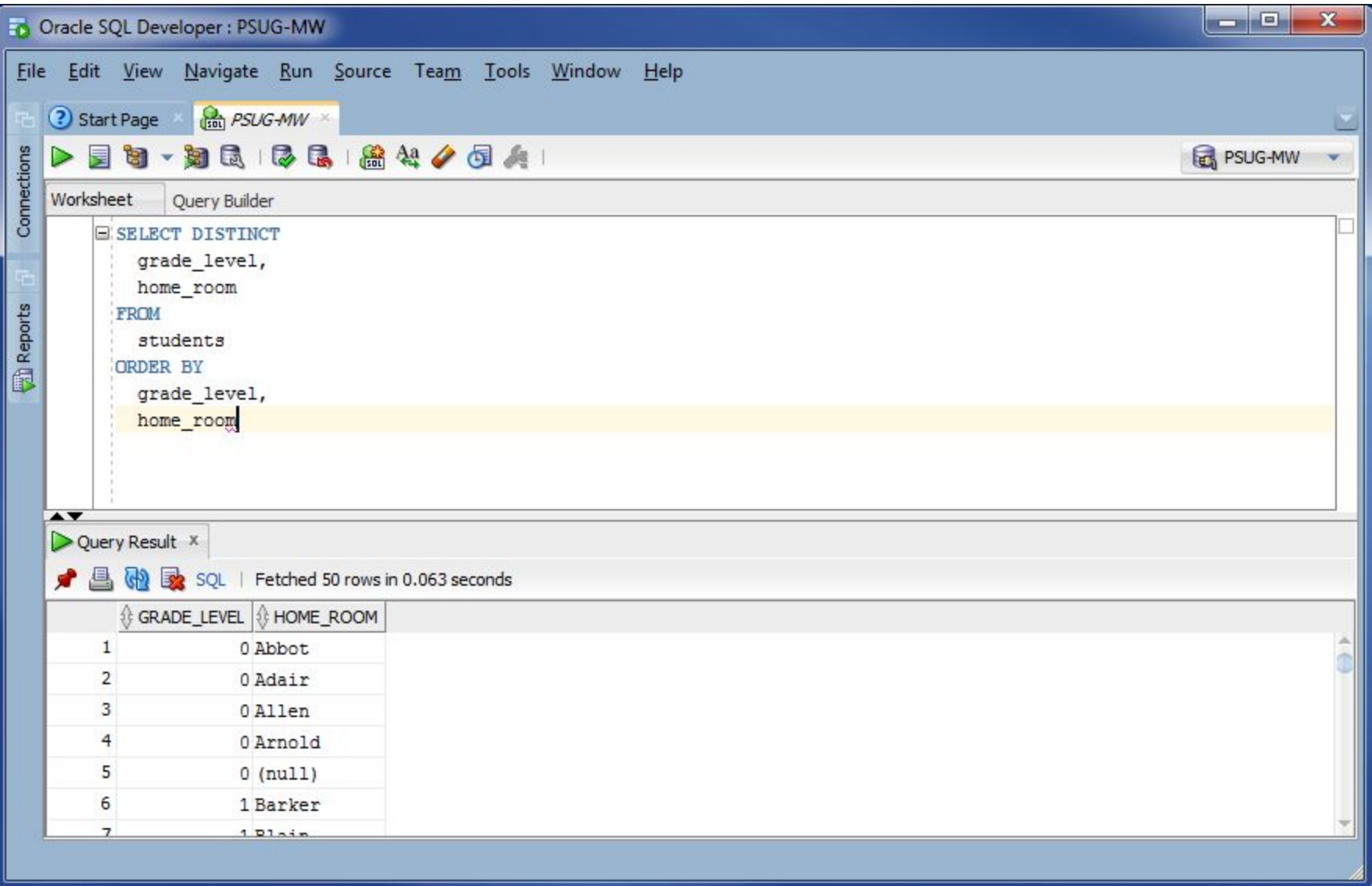

# **Tables**

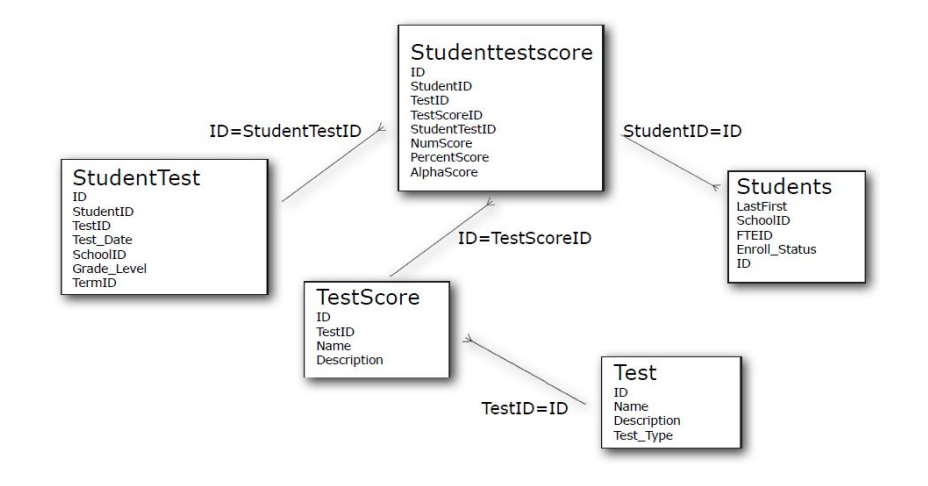

- - - -

### Tables

\_\_\_\_\_

- Everything is stored in tables
	- Students
	- Schools
	- Courses
	- Sections
	- Terms
- Same tables and columns as DDE

### Schools Table

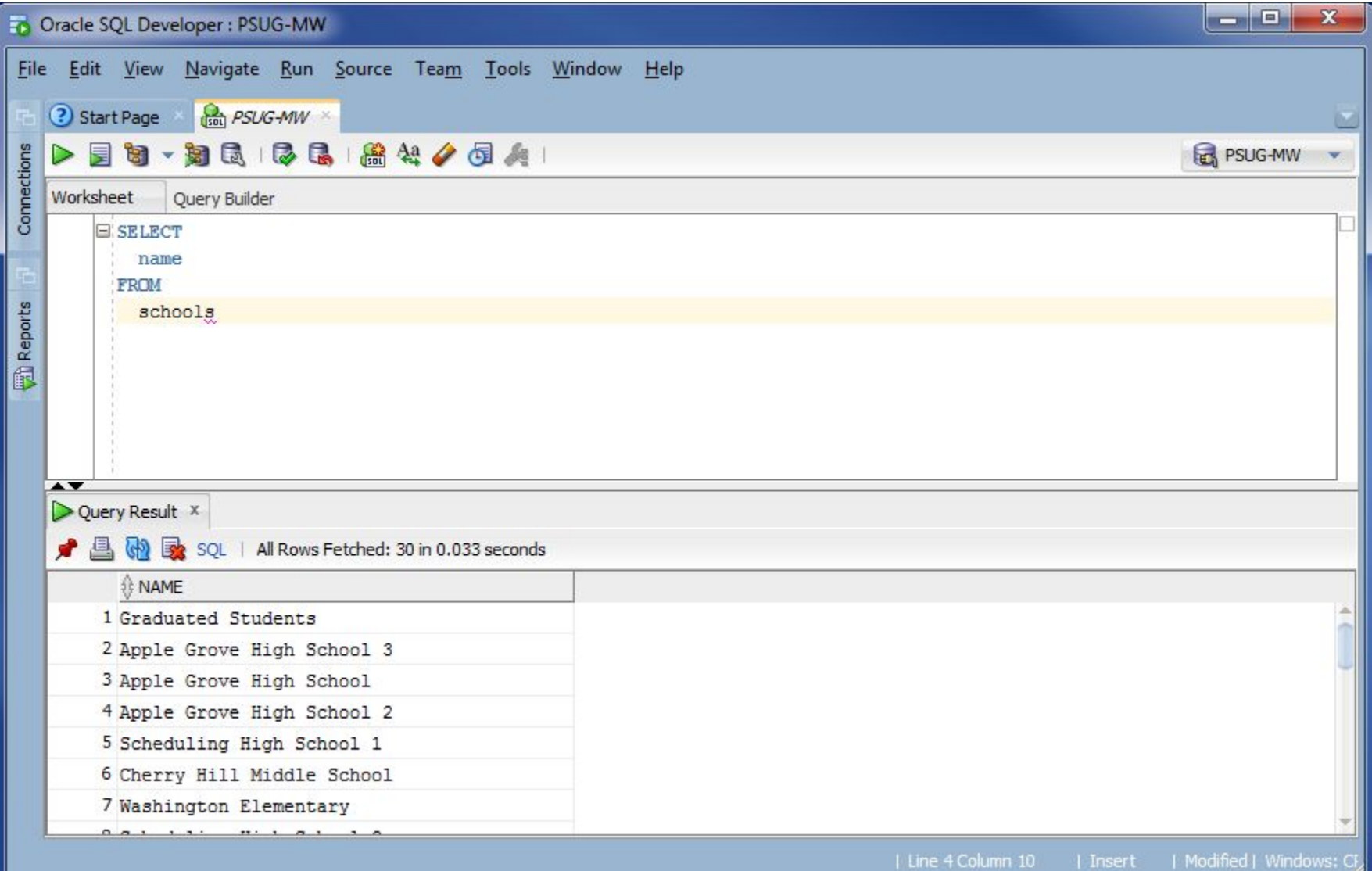

### Courses Table

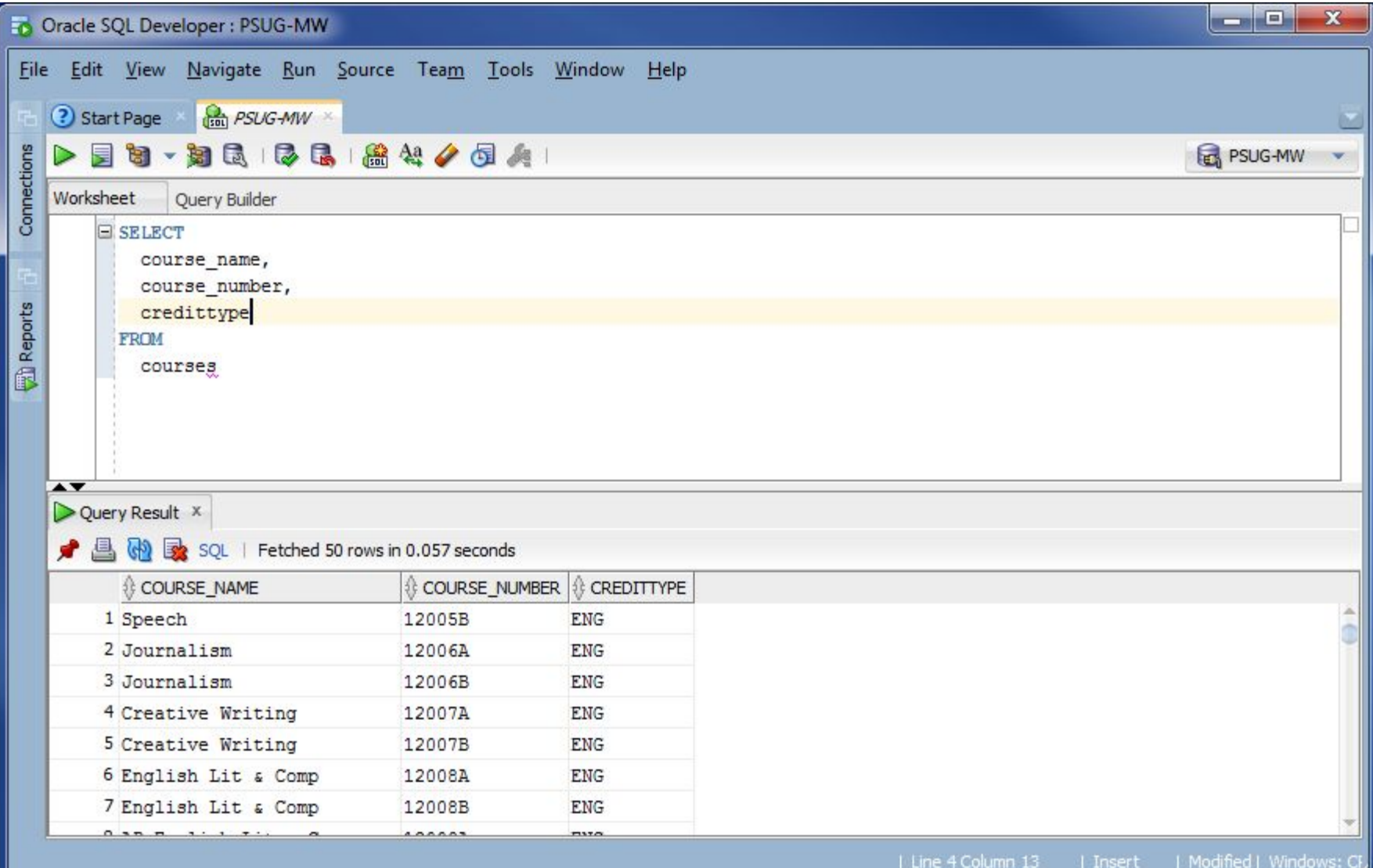

### Courses Table

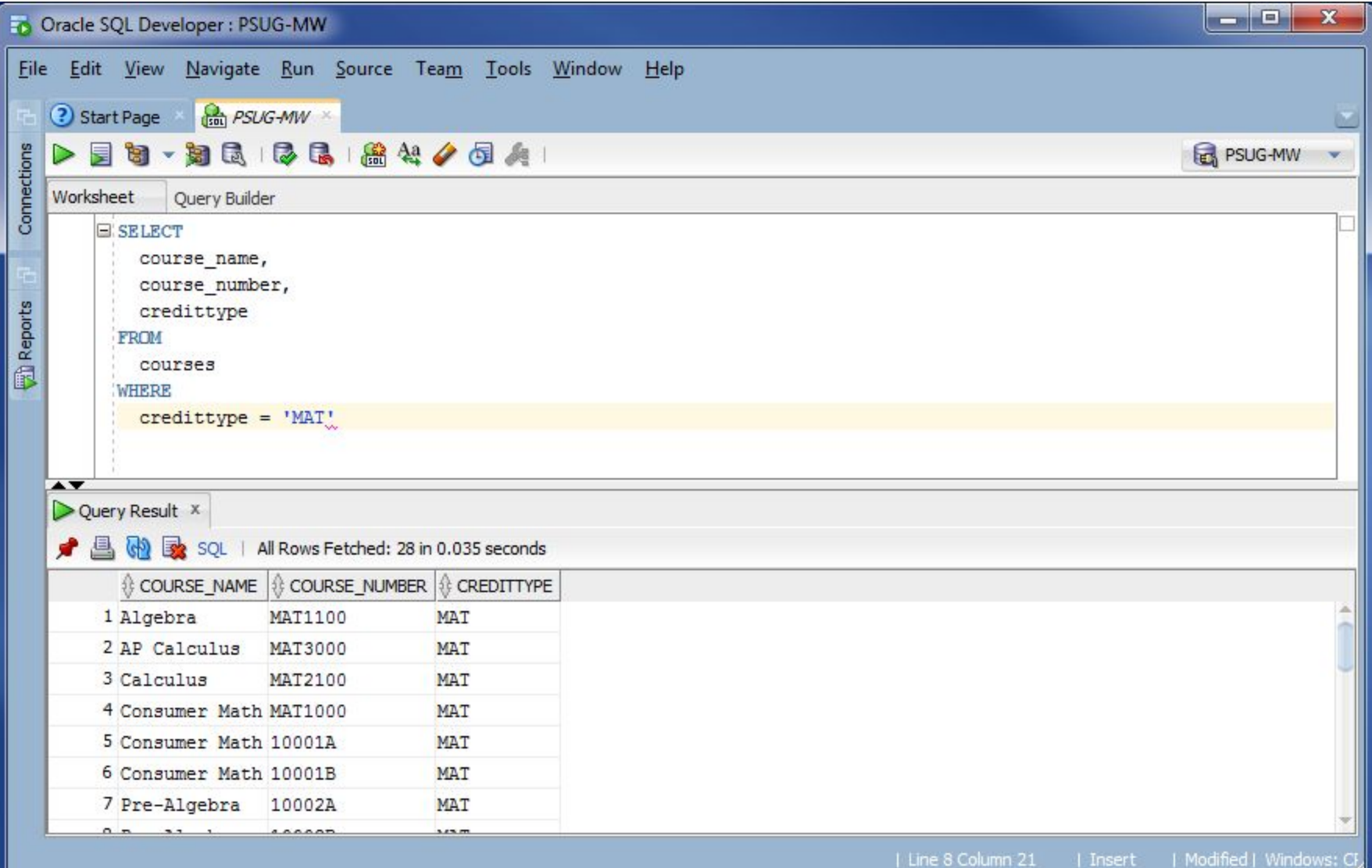

#### **● Students**

\_\_\_\_\_

- grade\_level
- enroll\_status
	- Enumerated ([KB 5967](https://support.powerschool.com/article/5967))
		- $\bullet$   $-1$  = Pre-registered
		- $\bullet$   $\circ$  = Active
		- 2 = Transferred
		- $\bullet$  3 = Graduated
- entrydate
- exitdate
- home\_room
- schoolid (linked to the schools table)

#### **● Schools**

- - -

- school\_number
- name

### **● Terms**

- schoolid
- firstday
- lastday
- yearid

#### **● Courses**

- course\_number
- course\_name

#### ● **CC** (Current Courses)

- studentid
- course\_number
- sectionid
- termid
- dateenrolled
- dateleft
- expression

#### **● StoredGrades**

- - -

- studentid
- course\_number
- grade
- gradescale\_name
- sectionid
- storecode
- termid
- gpa\_points
- gpa\_addedvalue
- potentialcrhrs
- earnedcrhrs

### **● Sections**

- - -

- course\_number
- expression
- schoolid
- section\_number
- teacher
- termid

### Tables and Columns

Data Dictionary

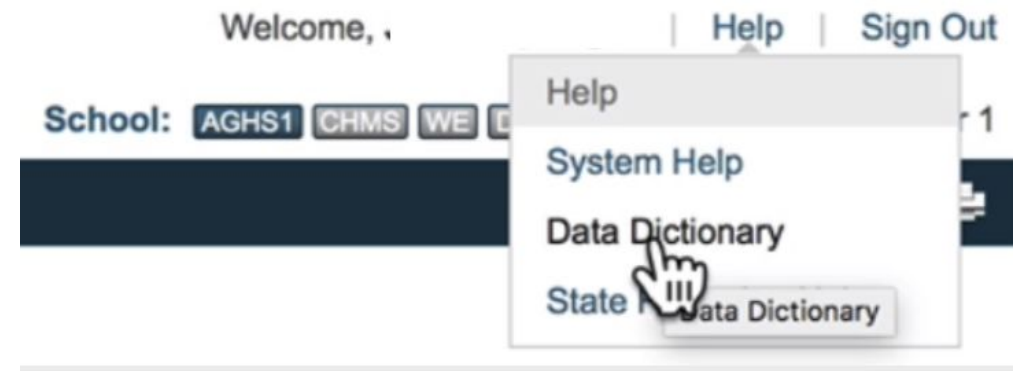

Any other data you want to extract?

# **JOINS**

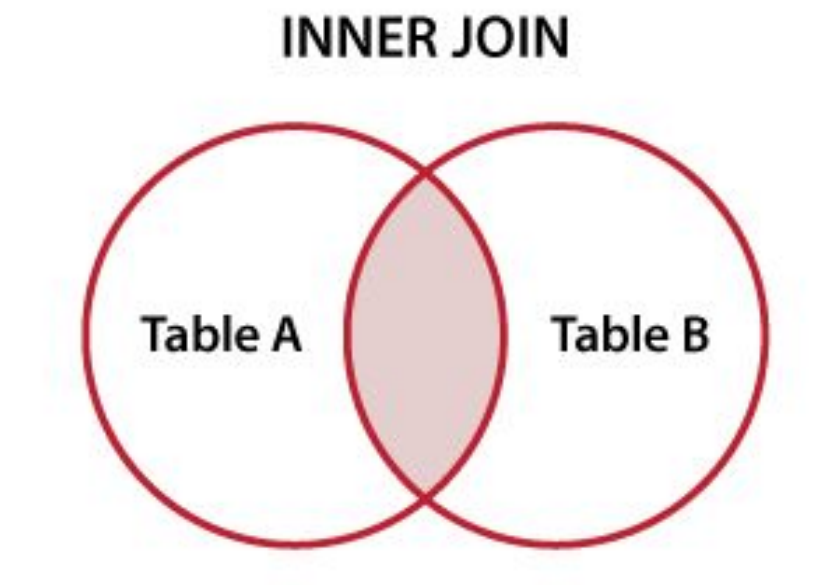

- INNER JOINs are the default type and are the most intuitive
	- Matches rows from one table with rows in another table
	- Returns fields from one or both tables in the result set
	- Can be strung together to combine multiple tables into one result table

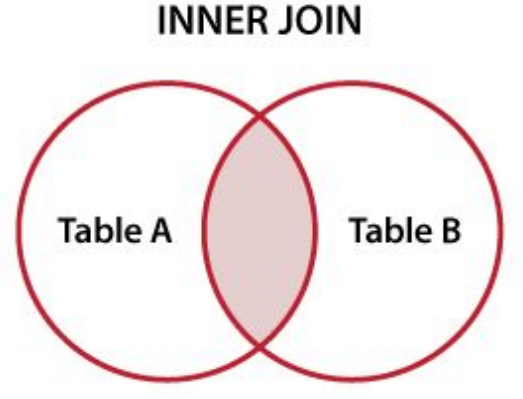

## JOIN Concept

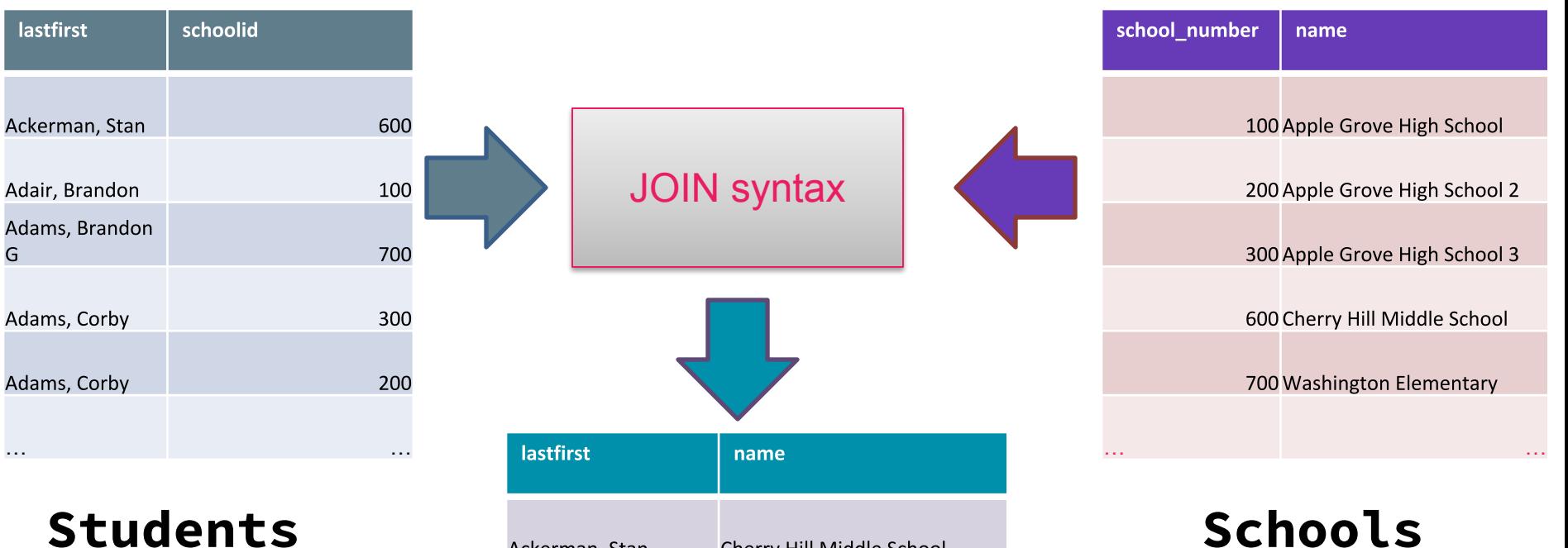

G

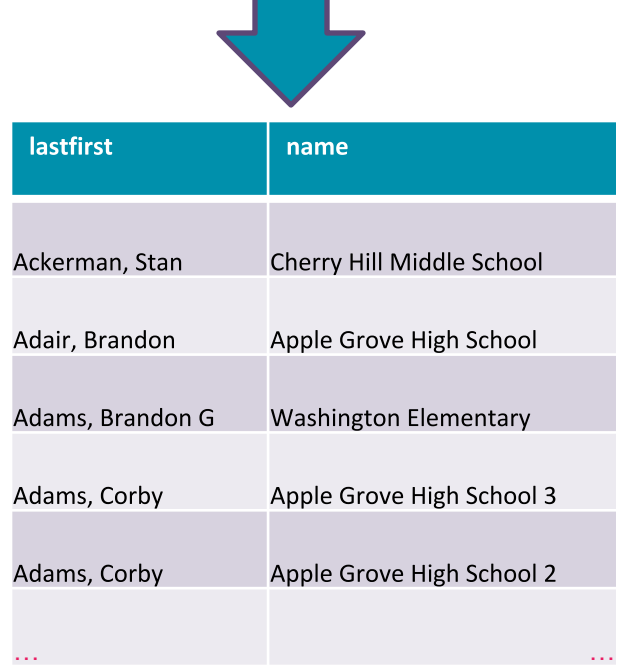

- INNER is default type of JOIN ○ Only returns records matched in BOTH tables
- Can create ambiguous column names o id appears in almost every table ○ Recommended to use table.column notation to reference columns when using any JOIN

### INNER JOINS

\_\_\_\_\_

Basic syntax: ○ SELECT fields FROM table1 JOIN table2

```
ON table1.table2id = table2.id
```
- Without the ON condition, every row from table1 will be multiplied by every row from table 2.
	- This is probably not what you want.

### INNER JOINS

- For example, imagine that you want a list of student names and the school they attend
- Student name is found in the students table
- School name is in the schools table
- How do we match?
	- students.schoolid is linked to schools.school\_number
	- We will join students to schools using this unique identifier and return only the columns we want

## JOIN Concept

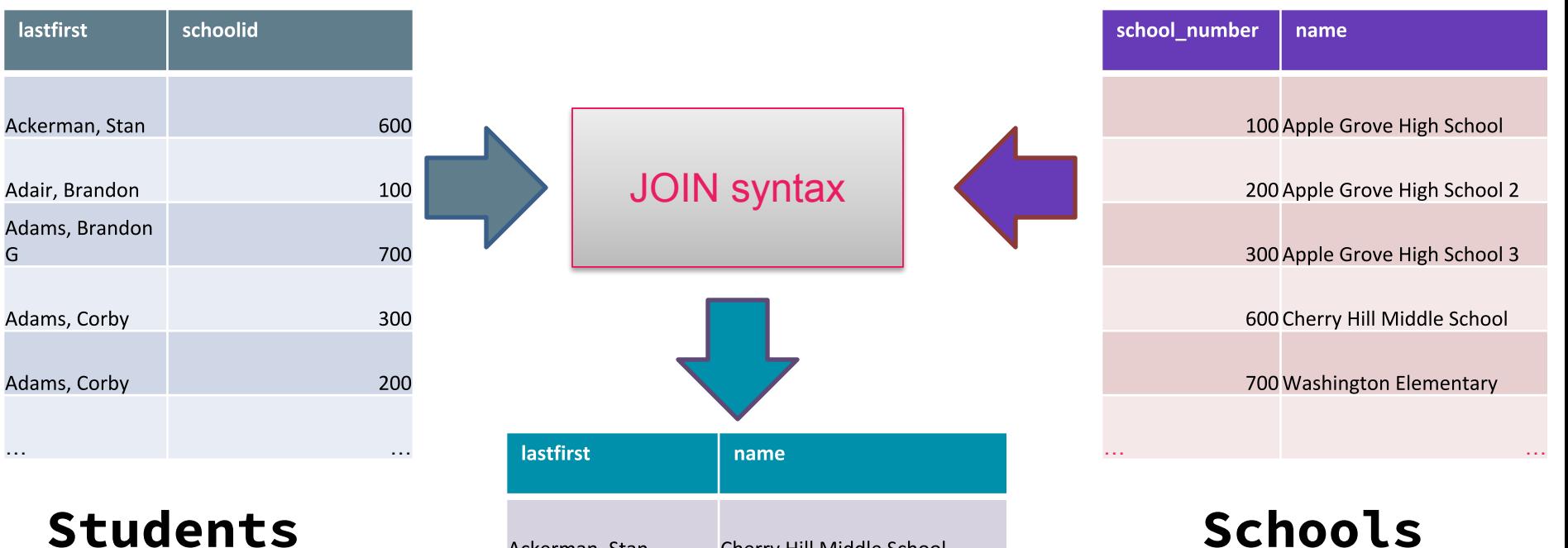

G

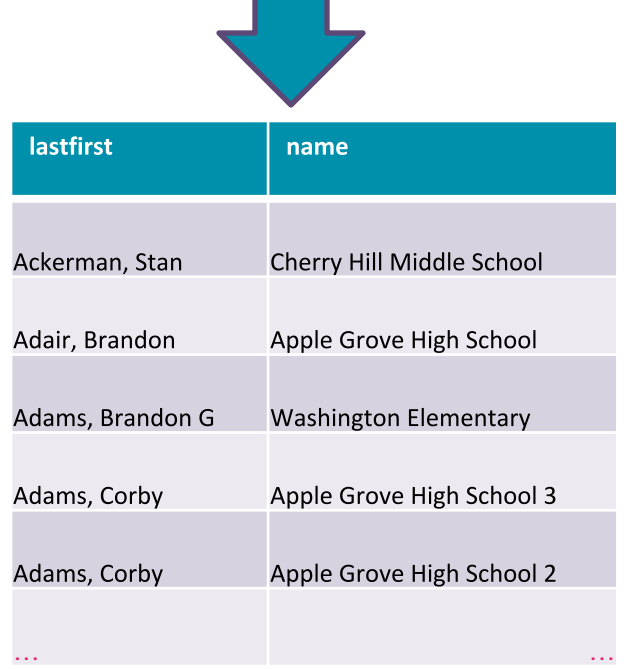

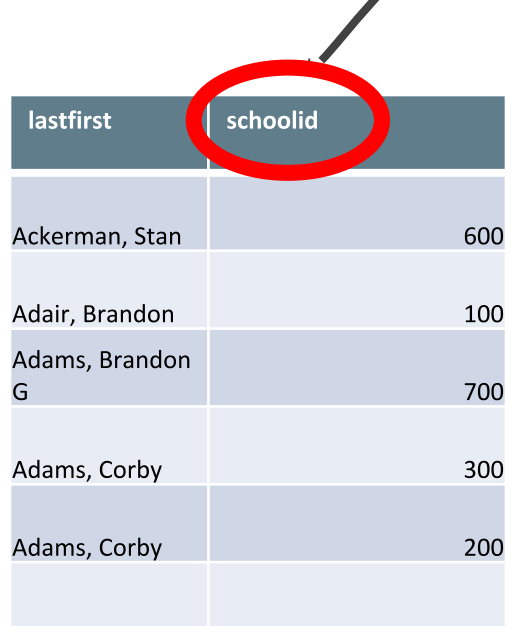

#### **SELECT** students.lastfirst, schools.name

#### FROM

students JOIN schools

- ON students.schoolid
	- = schools.school\_number

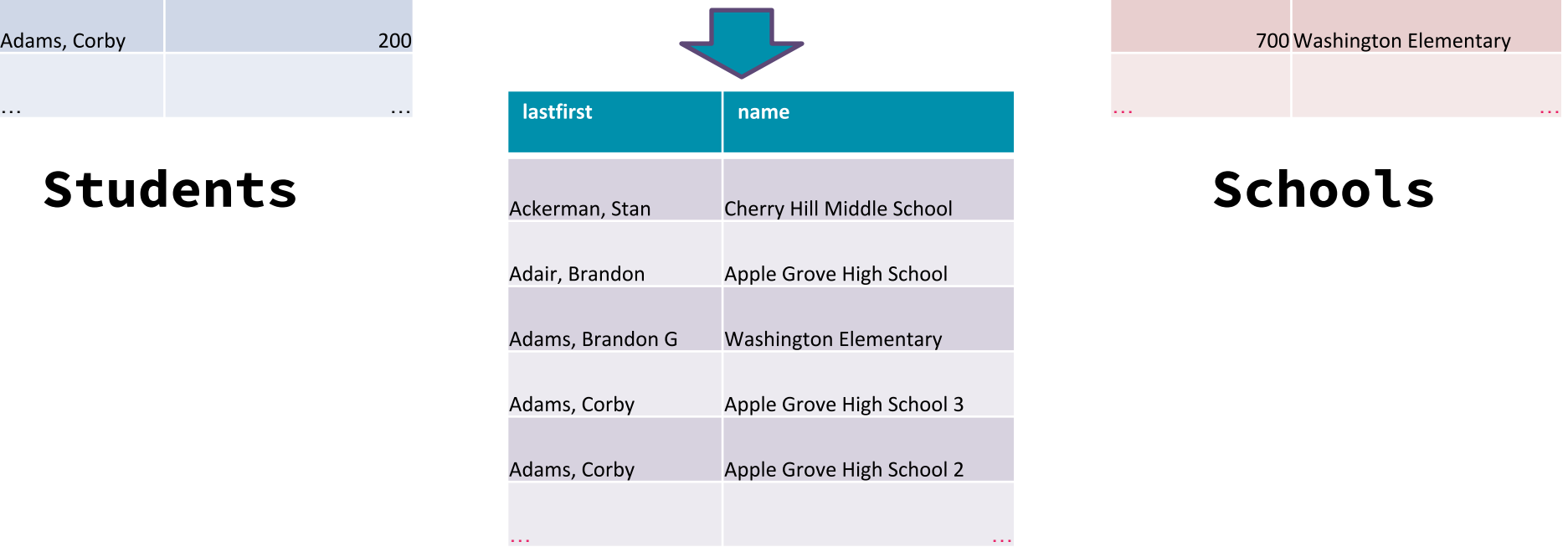

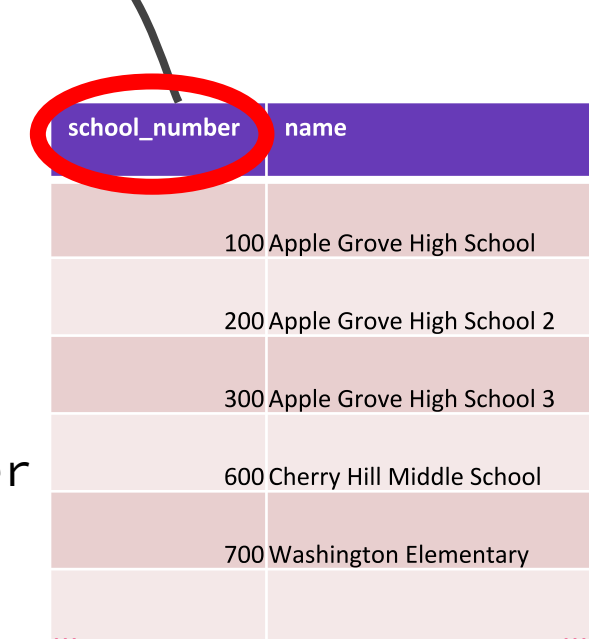

### INNER JOIN

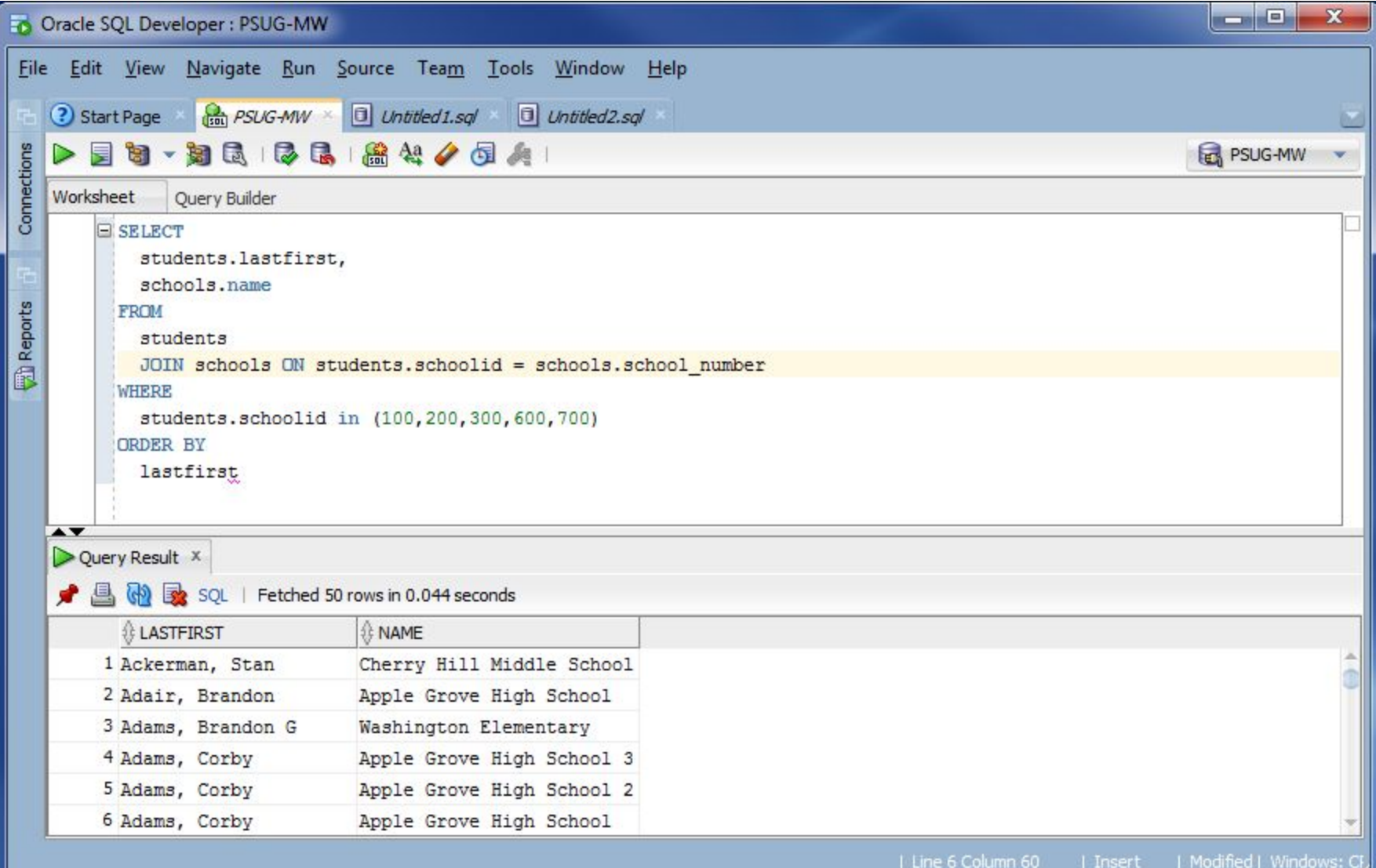

### Current schedule example

```
SELECT
   courses.course_name,
   teachers.lastfirst,
   cc.expression,
   students.lastfirst,
   cc.dateenrolled,
   cc.dateleft
FROM
   cc
   JOIN students ON cc.studentid = students.id
   JOIN courses ON UPPER(cc.course_number) = 
                    UPPER (courses.course_number)
   JOIN sections on cc.sectionid = sections.id
   JOIN teachers on sections.teacher = teachers.id
WHERE
   cc.dateenrolled <= sysdate
   AND cc.dateleft > sysdate
```
### Current schedule example

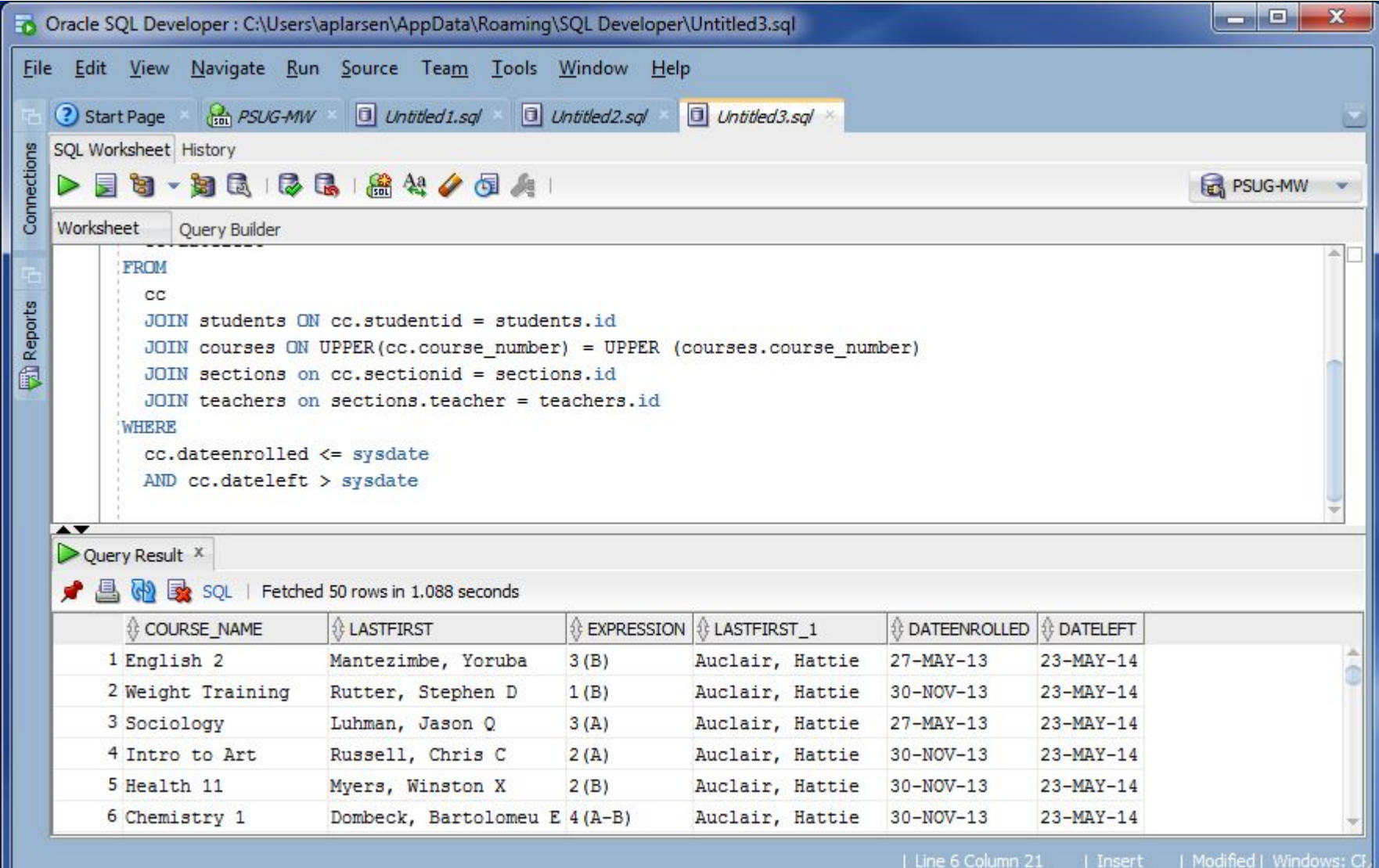

### Current grades example

SELECT students.last\_name || ', ' || students.first\_name student, pgfinalgrades.finalgradename, grade, percent, courses.course\_number, courses.course\_name, teachers.last\_name teacher FROM pgfinalgrades JOIN sections on pgfinalgrades.sectionid = sections.id JOIN teachers on sections.teacher = teachers.id JOIN students on pgfinalgrades.studentid = students.id JOIN courses on sections.course\_number = courses.course\_number WHERE pgfinalgrades.finalgradename = 'S2' AND sections.termid >= 2800 ORDER BY students.grade\_level, students.lastfirst, courses.course\_name

### Current grades example

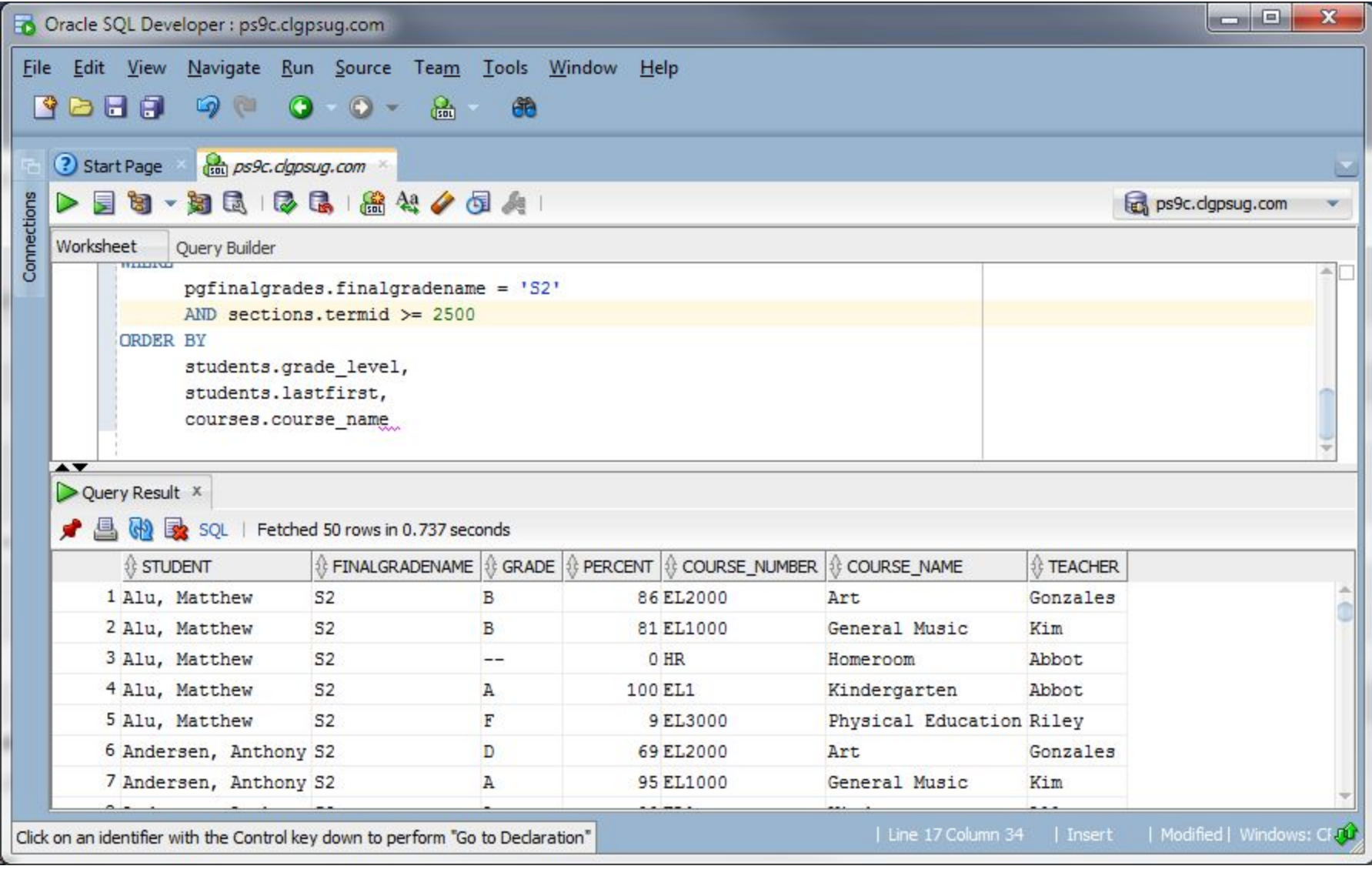
# Table aliasing

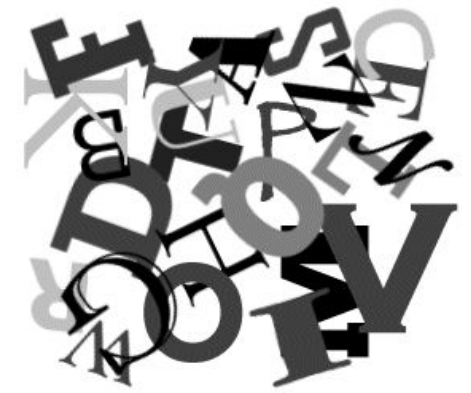

● Some people like to alias their tables: SELECT

st.grade\_level grade,

sch.name school,

st.lastfirst student

FROM

students st

JOIN schools sch ON st.schoolid = sch.school\_number

- This can make your SQL more difficult to read and troubleshoot.
- It also makes it harder to reuse code in the future.
- Full table names are more typing, but you never have to decode your work later

# **Resources**

- PowerSource Data Dictionaries
	- <https://support.powerschool.com/dir/5933>
- PowerSource Oracle Account Passwords
	- <https://support.powerschool.com/article/55006>
- *Learning SQL* from O'Reilly:
	- <http://shop.oreilly.com/product/9780596520847.do>
- SQL Pocket Guide from O'Reilly:
	- <http://shop.oreilly.com/product/0636920013471.do>
- Tech on the Net
	- <http://www.techonthenet.com/sql/index.php>
- W3 Schools
	- <http://www.w3schools.com/sql>

# How Can I Use SQL inside PowerSchool?

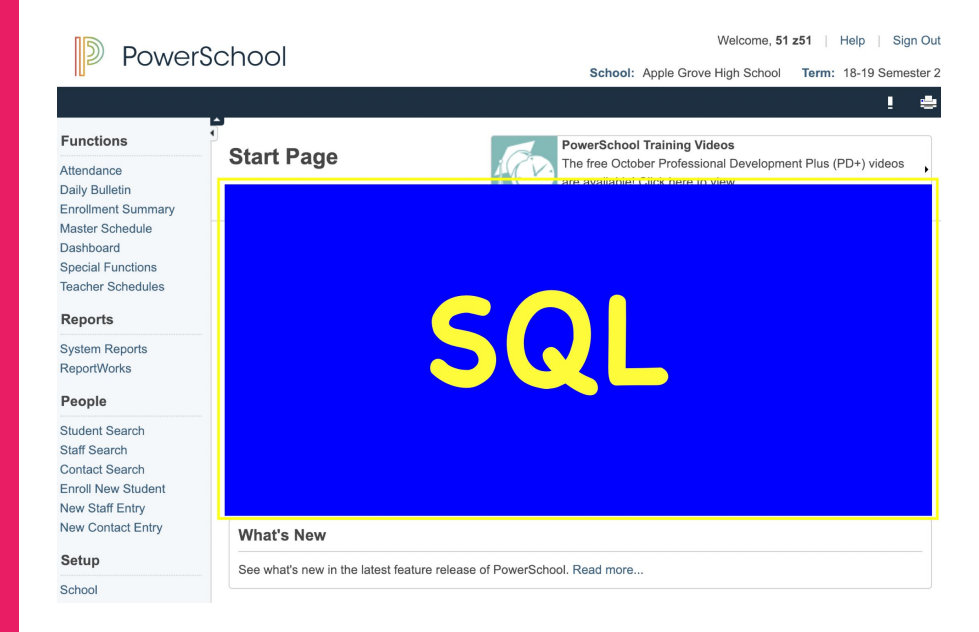

ست سنڌ ۽

# How can I use SQL inside PS?

## **● Tlist\_sql in customizations**

~[tlist\_sql;

## {query}

;alternatecolor;nonemessage={none\_message}]

{row\_template}

[/tlist\_sql]

## ~[tlist\_sql; **Tlist\_sql**

SELECT lastfirst, grade level

FROM students

**WHERE** 

```
enroll_status = 0 AND
```
 $schoolid = \sim(curschoolid)$ 

ORDER BY lastfirst

```
;alternatecolor;nonemessage=No Records Found]
<tr>
<td>
\sim (lastfirst;t)
\langle tds \rangle<td>
\sim (grade level;l)
\langle tds \rangle\langle/tr>
[/tlist_sql]
```

```
▌◙▎þ▖▌<mark>╭▖</mark>▎░▏▏<sub>▙</sub>▐▌▊▌▊▌▊▏
     \bigcirc5 \mid B \mid\mathsf{Q}HISI
                                                                                      \boldsymbol{I}Customize Page
                                                               Extract to Keys
                                                                              Preview Keys Preview
                    02/10/2019, 10:14:01PM (Active)
                    02/10/119, 10:17:13PM (Draft)
                                                               Snippets
                                                                                  Templates
                                                                               \divSave Draft Publish
  studentlist.html
                   \vert\mathbf{x}\vertEditable
     \leq!-- start of content area -->
 20
 21 - \langle \text{div class} = \text{"box-round"} \rangle22
 23
      <!-- This is a standards driven table. there are no styles, borders, widths and ther
 24 - <table border="0" cellpadding="0" cellspacing="0" class="grid" id="tableUniqueID">
 25 -
 26 -<tr>
 27
            <th>Student</th>
 28
             <th>Grade</th>
 29
           \lt/tr\lt/thead>
 30
 31 -<tbody>
 32
      \sim[tlist_sql;
     SELECT lastfirst, grade_level
 33
 34FROM students
 35
     WHERE
 36
     enroll status = \theta AND
 37 schoolid = \sim(curschoolid)
 38
     ORDER BY
     lastfirst
 39
      ; alternatecolor; nonemessage=No Records Found]
 40
 41 - <sub>tr></sub>42 - < t43 \sim(lastfirst;t)
 44 \times /td>45 - < t46
```
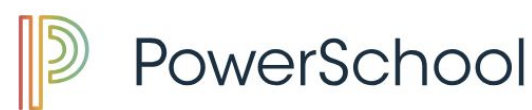

Welcome,  $51z51$  | Help | Sign Out

Π

School: Apple Grove High School Term: 18-19 Semester 2

#### Your breadcrumbs go here

 $\blacktriangle$  $\blacktriangleleft$ 

#### **Functions**

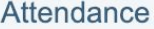

- **Daily Bulletin**
- **Enrollment Summary**
- **Master Schedule**
- Dashboard
- **Special Functions**
- **Teacher Schedules**

### **Reports**

**System Reports ReportWorks** 

People

**Student Search Staff Search** 

Contact Convel

### **Student Roster**

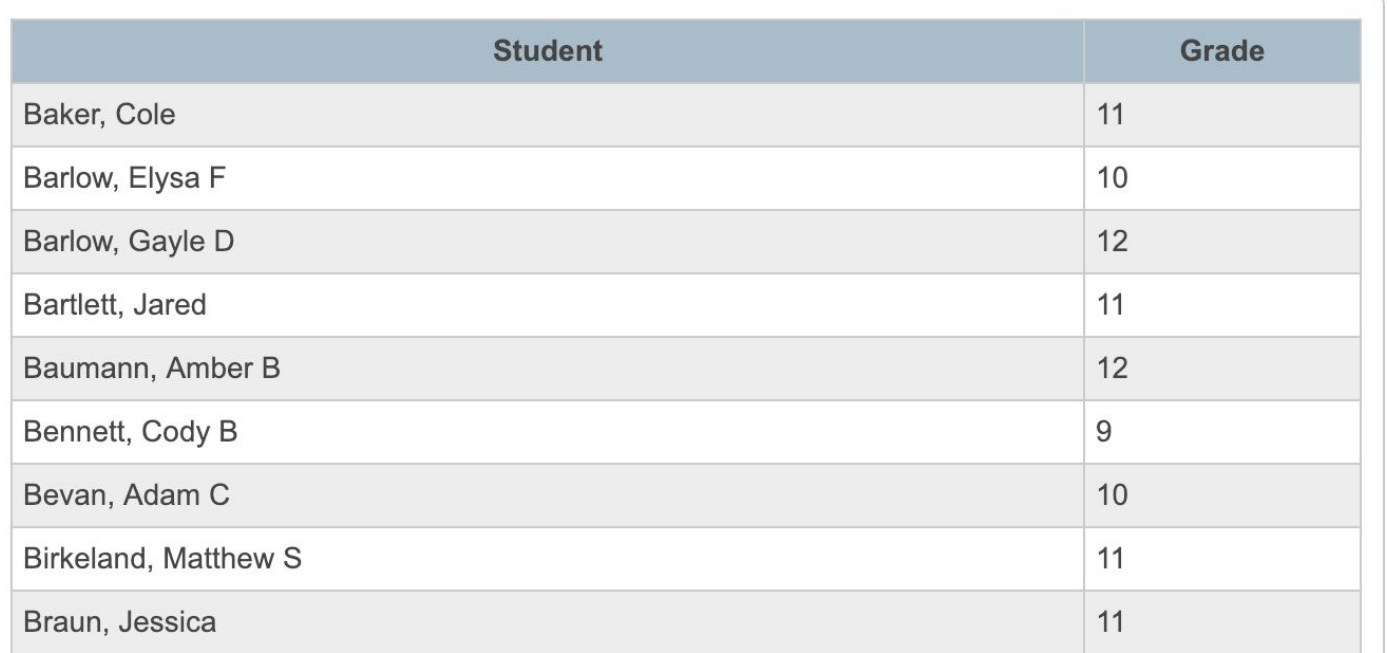

```
<form action="gradelevelroster2.html" 
method="GET">
<table class="linkDescList">
   <tr>
     <th>Option</th>
     <th>Value</th>
  \langle/tr>
   <tr>
     <td>Grade Level</td>
    <h+> <select name="grade_level">
     <option value=""><option 
value="-2">PK3<option value="-1">PK4<option 
value="0">K<option>1<option>2<option>3<option>
4<option>5<option>6<option>7<option>8<option>9
<option>10<option>11<option>12
     </select>
    \langle/td>
  \langle/tr>
</table>
<div class="button-row">~[submitbutton]</div>
</form>
```
### Example of sending a gpv to a custom tlist\_sql report

### **Grade Level Roster**

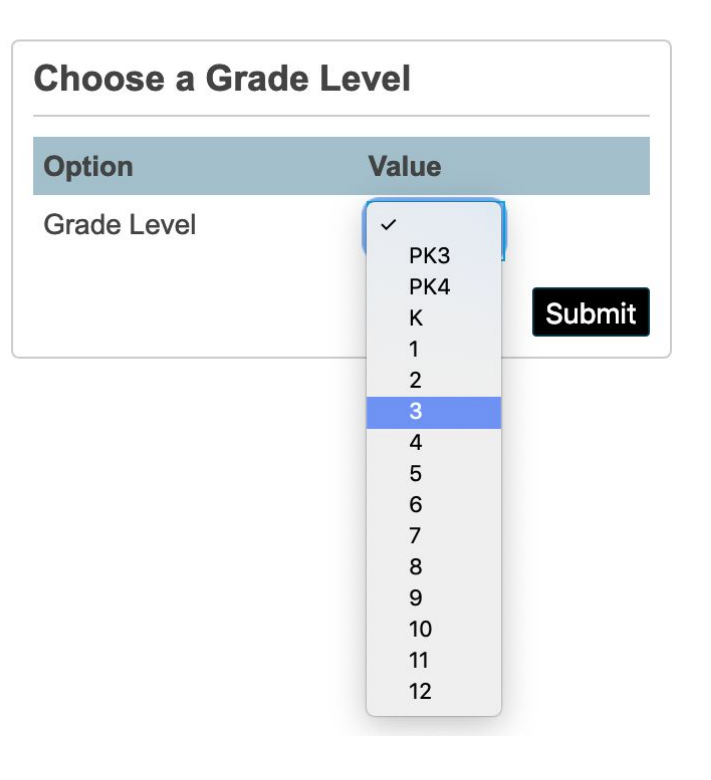

### https://.../gradelevelroster2.html<mark>?grade\_level=3</mark>&btnSubmit=

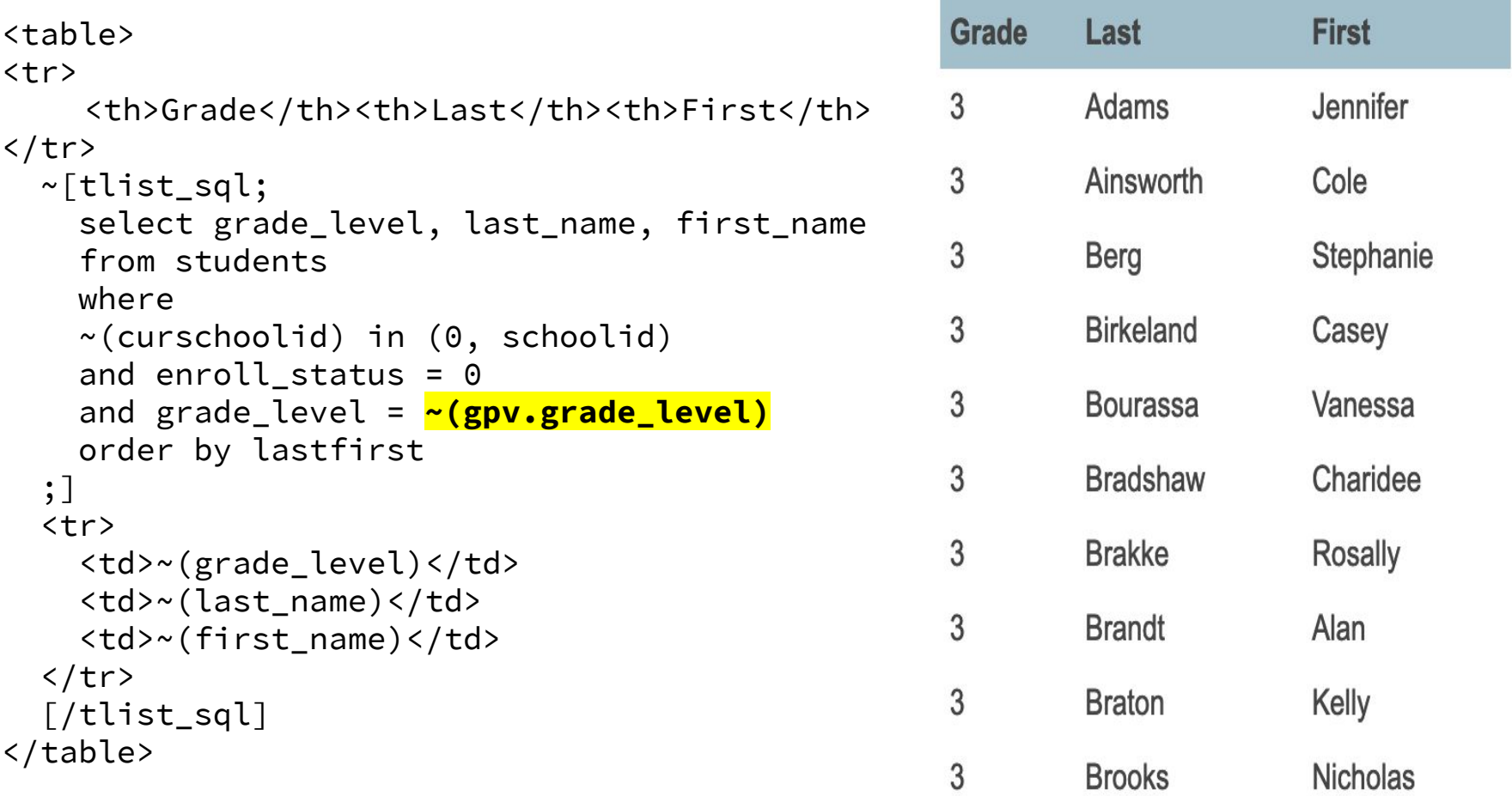

Example of receiving a gpv in a custom report (grade\_level=3)

# Tlist\_SQL

\_\_\_\_\_

- Tlist\_sql modifiers for the "variables"
	- ;l = "Long Integer" (numbers)
	- $;t = "Text"$
	- ;d = "Date"
- [https://support.powerschool.com/developer/#/page/ps-html](https://support.powerschool.com/developer/#/page/ps-html-tags)[tags](https://support.powerschool.com/developer/#/page/ps-html-tags)

# Current Selection

When working with the Students table, you can query the current selection of students by adding the following WHERE clause:

## **WHERE dcid IN (SELECT dcid FROM ~[temp.table.current.selection:students])**

# Deprecated?

support.powerschool.com/developer

# **TLIST\_SQL**

"TLIST\_SQL" is the name of a tag that executes SQL right in the page and returns the results. It is **STRONGLY DEPRECATED** in new development work for several reasons: if not used carefully it can easily introduce security holes, reflects improper layering, and because there is almost always a better way to do the same operation. (See PowerQuery reference.)

∧

What does it mean when something is deprecated?

In the world of software development, "deprecated" refers to functions or elements that are in the process of being replaced by newer ones. The term comes from the word "deprecate," which means to disapprove of something. Feb 25, 2011

## How can I use SQL inside PS?

<u>and the state of the state</u>

- Enterprise Reporting (APEX)
	- <https://support.powerschool.com/article/77492>
	- o psugcal.org/index.php?title=Enterprise Reporting

# How can I use SQL inside PS?

## sqlReports

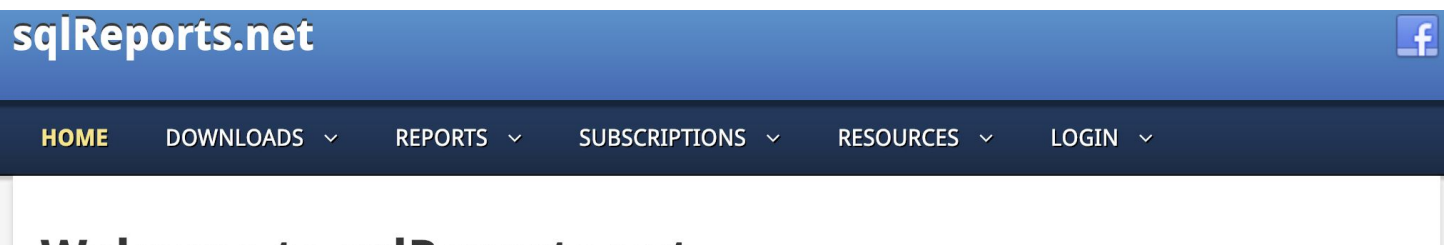

### **Welcome to sqlReports.net**

sglReports.net is the home for sglReports, a free customization for use with the PowerSchool SIS that allows users to easily create and run interactive custom reports in either the admin or teacher portal. sglReports was released in 2009, and it's longevity, ease of use, and many other features have made it very popular.

Once you use sqlReports, you'll see why it's one of the most powerful customizations ever created! Extended overviews of sqlReports with more details and screenshots can be found here or click on one of the images below or use the menu at the top of the screen to navigate this site:

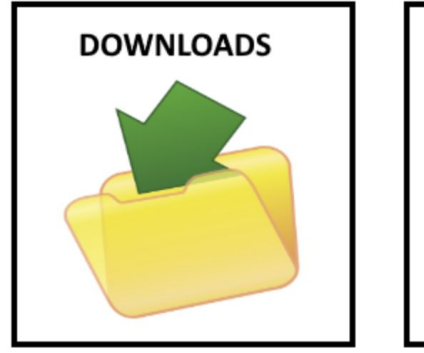

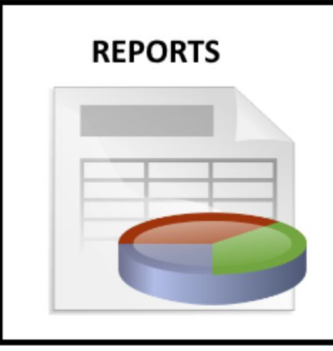

## History of sqlReports

Dean Dahlvang

- Released March 2009
- Through version 3
- "an ad hoc reporting add-on that can turn simple to medium sql queries in to web based reports in PowerSchool"
- Matt Freund
	- In 2013, Dean turned over development to Matt Freund
	- Coding assistance from Bob McGregor
	- sqlReports 4 was born and first released June, 2013

## What it does

- Create new reports in PS that use SQL, hence the name sqlReports.
- Reports act like custom pages, but sqlReports keeps everything in one central location and makes a menu for you.
- Admin or Teacher portal.
- Control access based on security groups.
- The menu system makes it easy to create new reports, edit reports, and is an easy way for your users to find reports.

# What it does

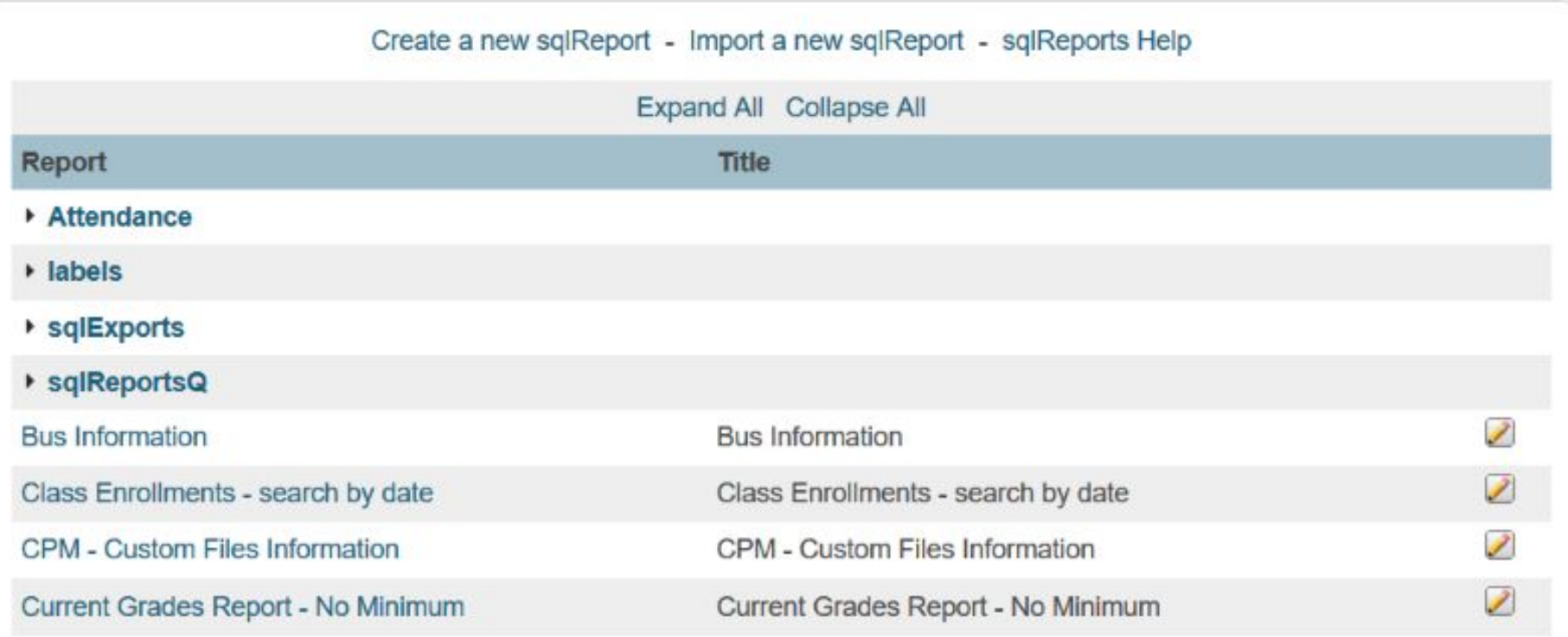

## What it does

and the contract of the con-

- Reports can be simple tabular reports with buttons to copy, export, or print the results
- Reports can be single series or multi-series charts, with over 25 charts to choose from.

## The SQL Behind the Report

Example of the SQL area of a report setup, from a free report called "Current Grades - No Minimum"

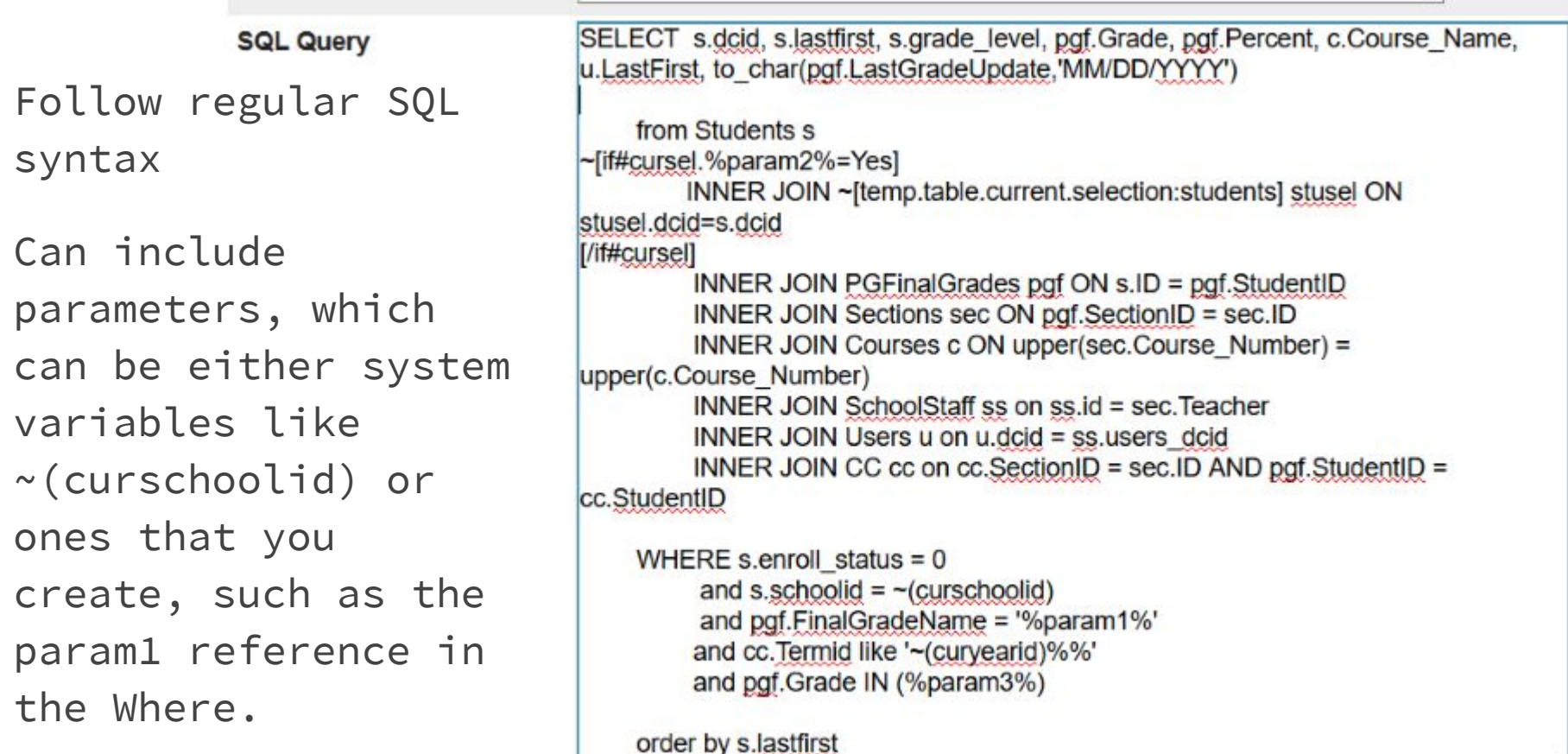

## Running the Report

Users click on the report and run it. If you have any parameters, they will be prompted to enter them when they run the report. In the example below, the user is prompted for three things - Term, whether or not to Use Current Selection, and a place to Enter Grades. Same report, multiple uses!

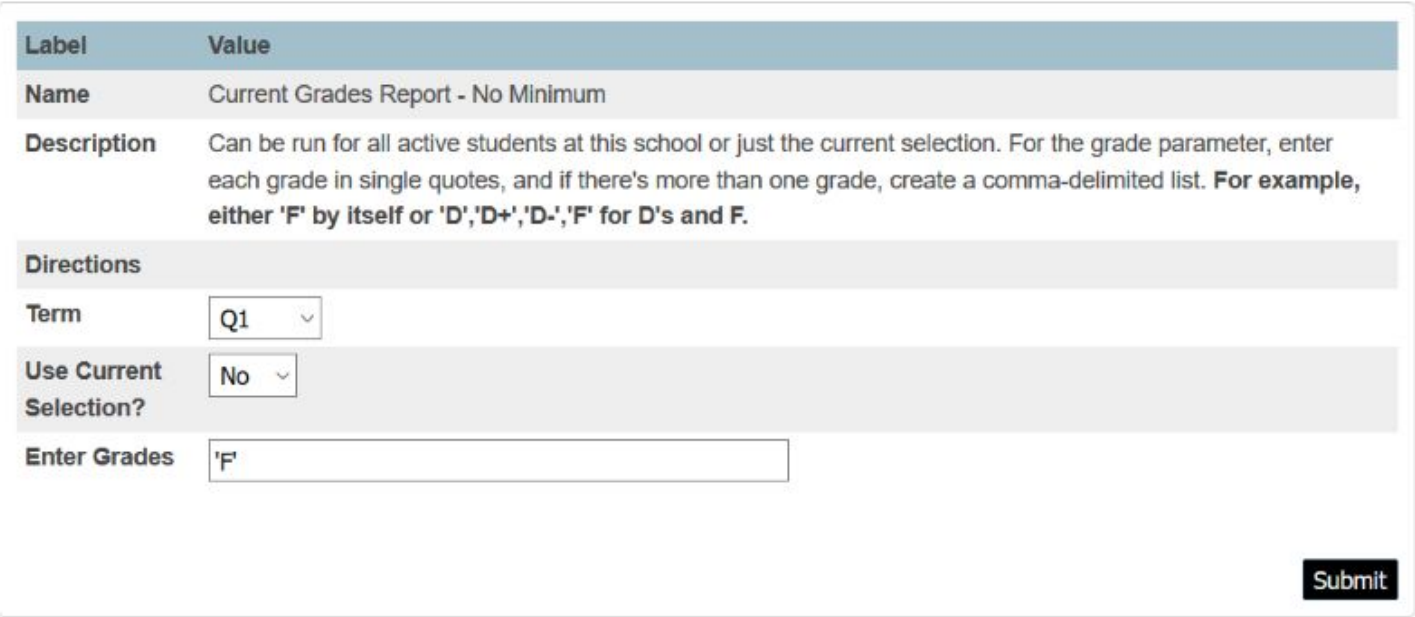

# Results Page

### **Current Grades Report - No Minimum**

Parameters - Term: 01 Use Current Selection?: No Enter Grades: 'F'

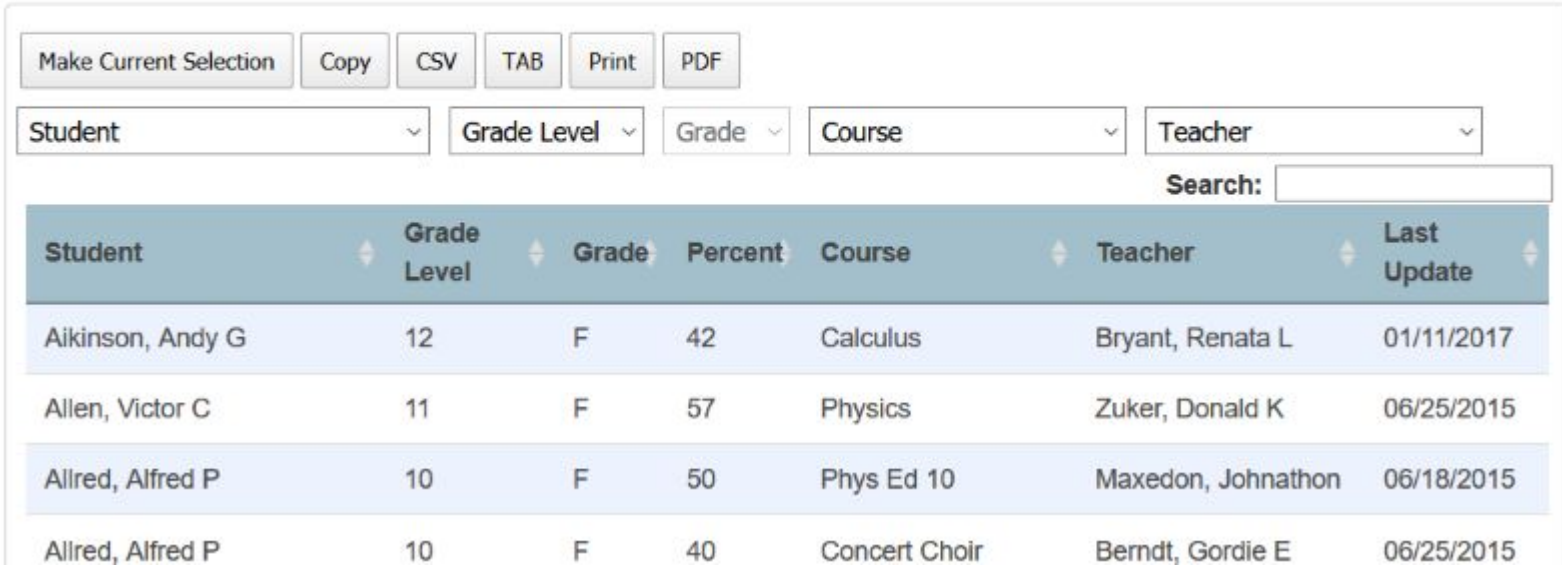

- Option to copy, export, or print the data
- Make students the current selection.
- The results can be narrowed down by a search or by column filtering.
- Action buttons honor filtering.

## Advantages

- No Need to Know How to Create Custom Pages
- No Need to Know How to Code Charts
- It's Available for Admins or Teachers
- Saves Time
- Continuous Development
- Popularity

## Continue at sqlReports.net

- Check out additional add-ons
	- sqlReports Teacher Portal
	- sqlCharts

\_\_\_\_\_

- sqlExports
- sqlReportsQ
- Saved Params
- Custom Links
- sqlFormLetters
- Reports section with free and premium reports you can import
- Article, Documentation and Blog Posts